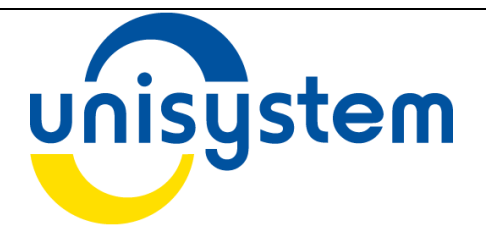

## Електронний контрольно-касовий апарат

# MINI-600.04ME

Посібник з експлуатації

Повідомлення про власність:

Всі інформаційні матеріали, що входять в посібник, є власністю ГК «Юнісистем». Будь-яке їх відтворення, розголошування або використання без прямого письменного дозволу від «Юнісистем» забороняється. Всі права захищені, ГК «Юнісистем».

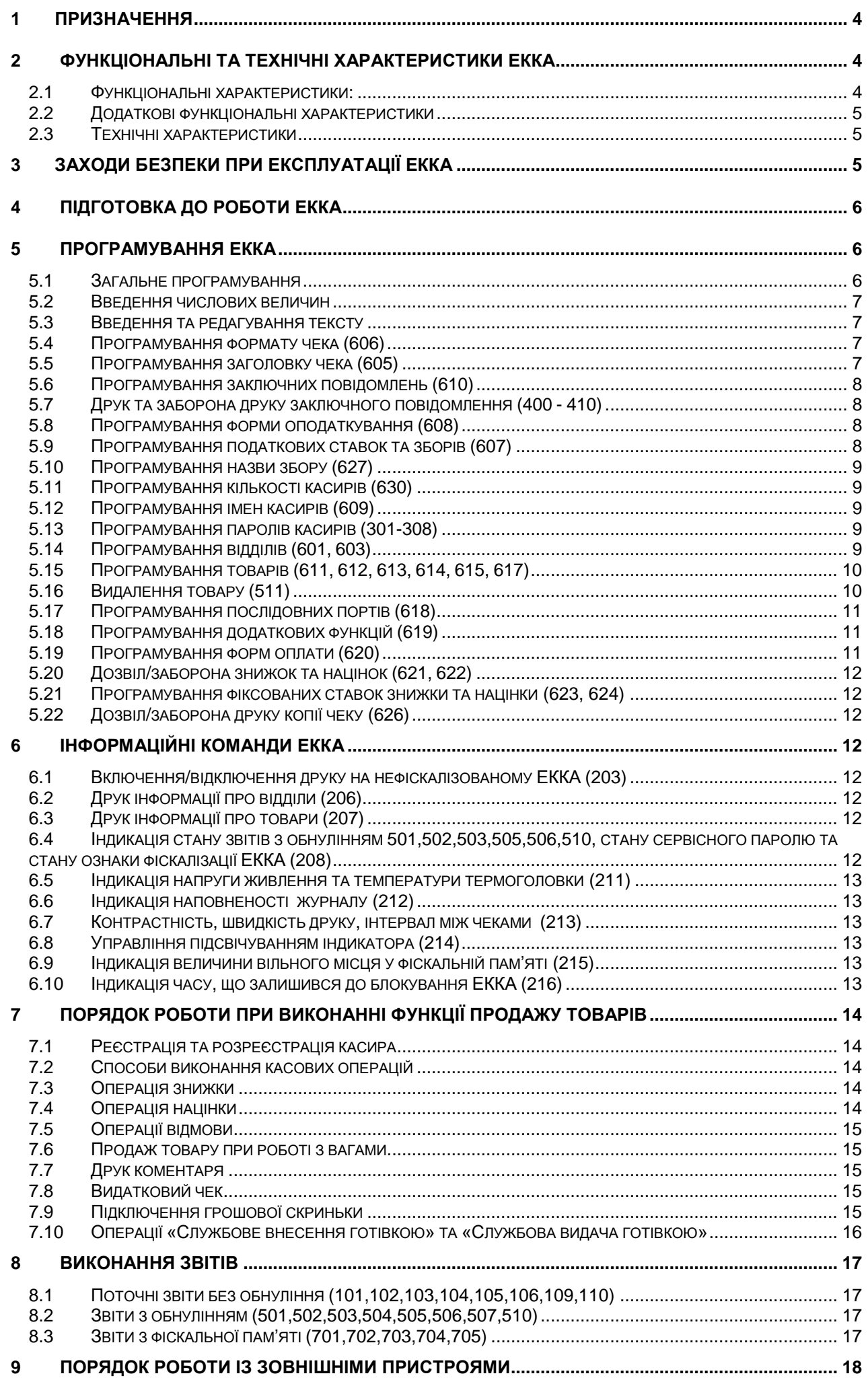

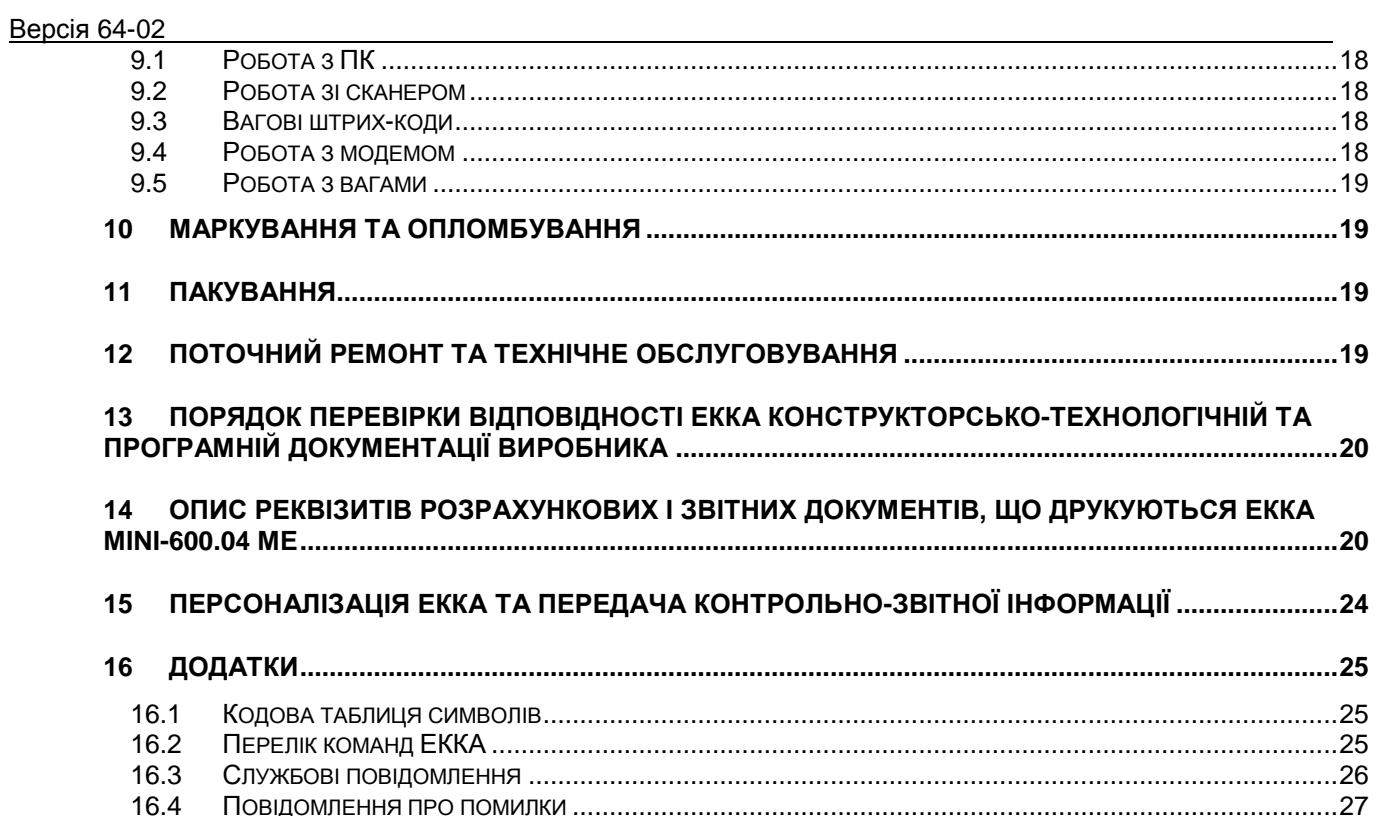

#### **1 Призначення**

1.1 Цей посібник містить необхідну інформацію про електронний контрольно-касовий апарат (далі ЕККА) MINI-600.04 ME (**версія64-02**), його функціональні та технічні характеристики, засоби використання, вимоги безпеки, рекомендації по підготовці до роботи, програмуванню та технічному обслуговуванню.

*Докладно ознайомтесь з інформацією, що містить посібник. Окрему увагу зверніть на пункти, що помічені знаком «!».*

1.2 MINI-600.04 ME – портативний малогабаритний електронний контрольно-касовий апарат, що живиться від вмонтованої акумуляторної батареї, яка заряджається від напруги змінного струму 220 В через додатковий блок живлення (адаптер).

1.3 ЕККА MINI-600.04 ME (**версія 64-02**) застосовуються у сферах торгівлі, громадського харчування, сфері послуг а також сферах, які передбачають оподаткування продажу товарів (послуг) одночасно за двома податковими групами.

1.4 ЕККА відповідає Вимогам щодо реалізації фіскальних функцій РРО для різних сфер застосування, які затверджені Постановою Кабінету Міністрів України 199 від 18.02.2002р., та Технічним умовам ТУ У 30.0-30552649-014:2007.

1.5 В ЕККА реалізована передача контрольно-звітної інформації згідно з «Порядком передачі електронних копій розрахункових документів і фіскальних чеків дротовими або бездротовими каналами зв'язку до органів ДПС», що затверджений Наказом Міністерства фінансів України №1057 від 08.10.2012р.

1.6 Після придбання ЕККА обов'язково заключіть договір на технічне обслуговування з центром сервісного обслуговування, який має дозвіл фірми-виробника на обслуговування та ремонт ЕККА.

*Пам'ятайте! Некваліфіковане втручання в роботу ЕККА під час його обслуговування та ремонту може призвести до його пошкодження.*

1.7 З питаннями, що виникають при вивченні роботи ЕККА, звертайтесь до центру сервісного обслуговування, який Вас обслуговує.

1.8 Зі своїми зауваженнями щодо роботи ЕККА та документації звертайтесь до виробника ТОВ «ЮНІСІСТЕМ».

#### **2 Функціональні та технічні характеристики ЕККА**

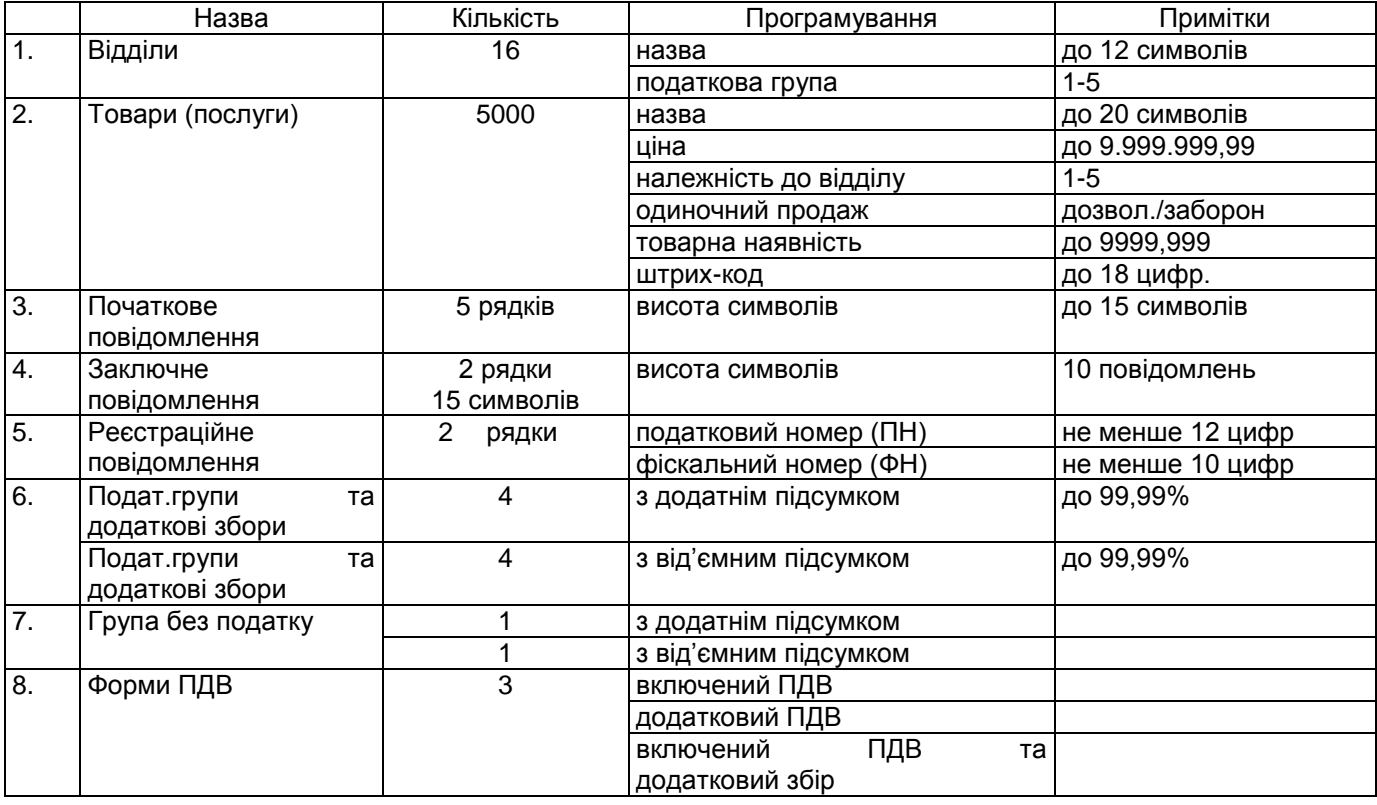

#### *2.1 Функціональні характеристики:*

## *2.2 Додаткові функціональні характеристики*

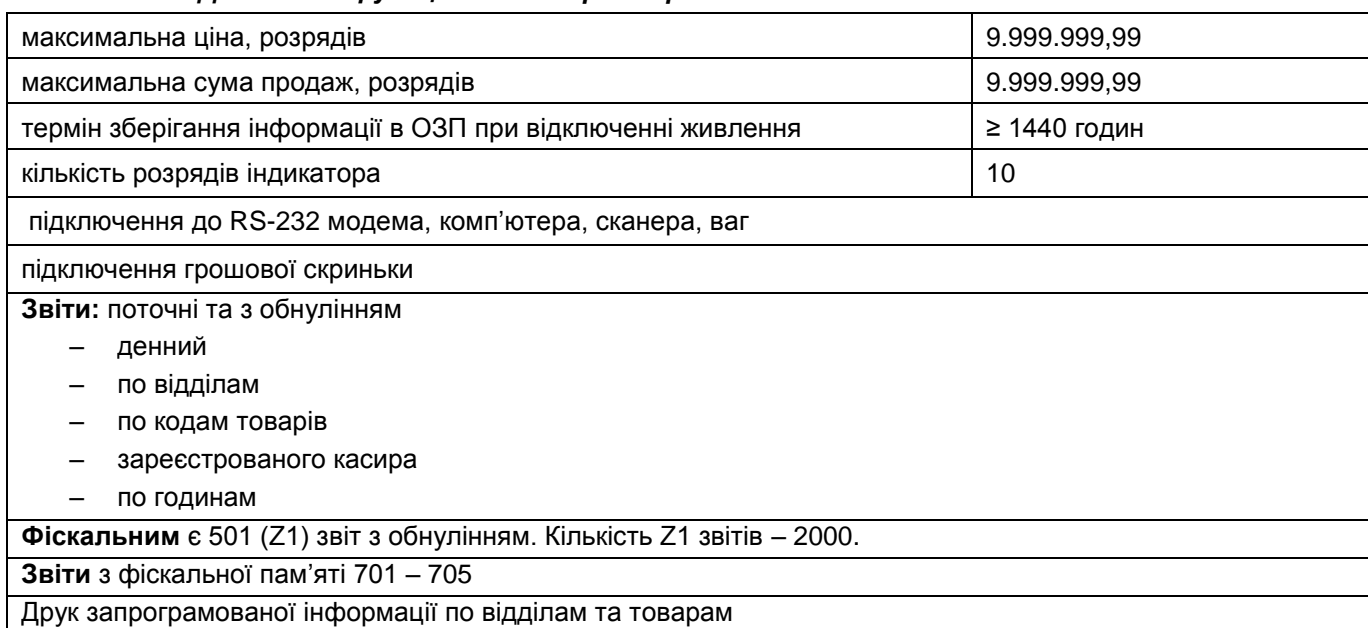

#### *2.3 Технічні характеристики*

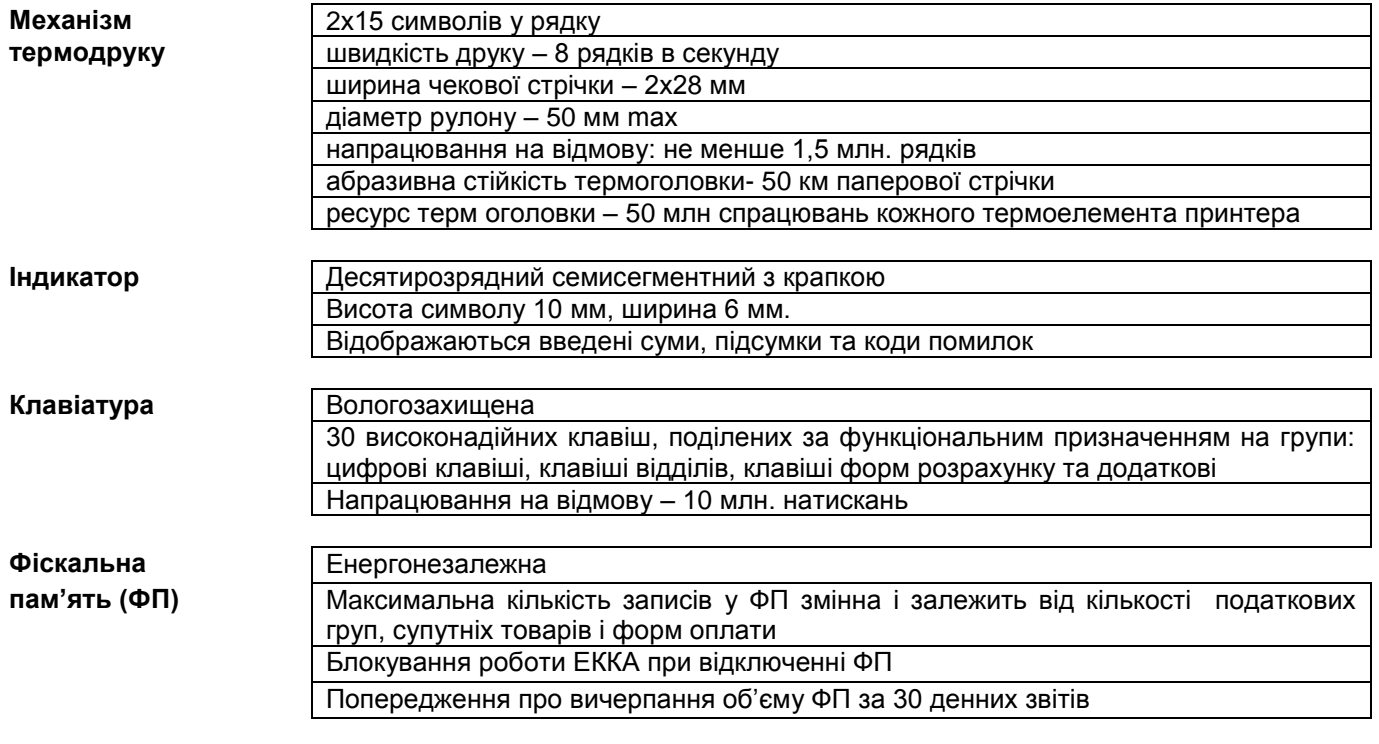

## **3 Заходи безпеки при експлуатації ЕККА**

3.1 Електроживлення ЕККА здійснюється за допомогою змінного струму напругою 10-18 В або постійного струму напругою 12-20 В, яка згідно з ДСТУ 4467-1 вважається безпечною для користувача.

3.2 Вимоги електробезпеки до блоку живлення повинні відповідати умовам класу ІІ по ДСТУ 4467-1.

3.3 Необхідно захищати ЕККА та блок живлення від проникнення вологи.

3.4 Розташування блоку живлення необхідно виконувати таким чином, щоб не допустити пошкодження з'єднувальних кабелів під час експлуатації.

3.5 Розетка під'єднання до мережі живлення повинна бути розміщена біля ЕККА в легкодоступному місці.

3.6 Блок живлення призначений для використання лише в приміщенні.

3.7 **Забороняється** використовувати саморобні блоки живлення.

3.8 Режим роботи ЕККА – 16 годин на добу, під наглядом.

#### **4 Підготовка до роботи ЕККА**

4.1 Вийняти ЕККА та блок живлення з упаковки. Перевірити, що зовнішні пошкодження відсутні.

**!** *При наявності пошкоджень забороняється підключати блок живлення до ЕККА.*

Установити ЕККА в зручному для роботи місці. Підключити блок живлення до ЕККА та увімкнути його в електричну мережу 220 В.

4.2 Перевірити дату, яка запрограмована в ЕККА, можна за допомогою команди **«201»:**

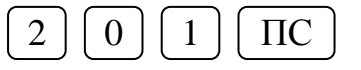

4.3 Перевірити час в ЕККА, можна за допомогою команди **«202»**.

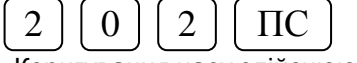

Коригування часу здійснюють так. Наприклад, треба ввести час 09-15-00:

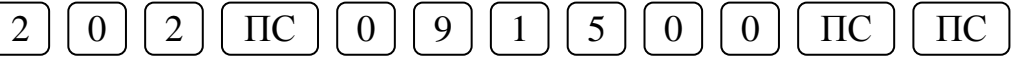

#### *! Коригування часу на фіскальному ЕККА можливе лише після виконання звіту з обнулінням «501».*

4.4 Програмування дати виконується при ремонті ЕККА або його фіскалізації. Ця дата повинна бути не нижче ніж дата останнього запису денного звіту з обнулінням у фіскальну пам'ять і вона може бути встановлена *лише представником ЦСО.* 

4.5 Перевірити заводський номер ЕККА можна командою **«210»:**

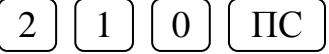

Заводський номер даного ЕККА складається з літер **ПБ** та восьми цифр. Після введення команди **«210»** на індикаторі відображається цифрова частина номеру ЕККА. Літери **ПБ** та цифри, що виводяться на індикатор, утворюють заводський номер ЕККА, який повинен повністю співпадати із вказаним у паспорті та на шильдику даного ЕККА.

Якщо ці номери не співпадають, то *звертайтесь до представника сервісного центру.*

4.6 ЕККА переходить у режим індикації поточного часу через 1 хв після закриття касового чеку або після завершення функції користувача. Додатково режим індикації поточного часу включається при перункції користувача. Додатково режим індикації поточного часу включається при натисненні клавіші **«АН/ЦІНА».**

4.7 Якщо у режимі індикації часу натиснути клавішу **«АН/ЦІНА»**, то рівень напруги у випадку підключеного зарядного пристрою відображається як широка шкала і як вузька шкала - у випадку відключеного зарядного пристрою, а кількість задіяних при цьому розрядів індикатора умовно відповідає рівню заряду акумулятора. При повторному натисканні клавіші **«АН/ЦІНА»** рівень напруги відображається на індикаторі у цифровому вигляді разом з температурою головки термопринтера.

4.8 Якщо ЕККА працює без підключення зарядного пристрою до електромережі, то встановлюється режим автоматичного відключення ЕККА через одну хвилину при бездіяльності оператора. Цей режим дозволяє заощадити енергію АБ при відсутності струму заряду.

4.9 Якщо ЕККА підключений до електромережі, то режим відключення ЕККА через 1 хв. програмується командою:

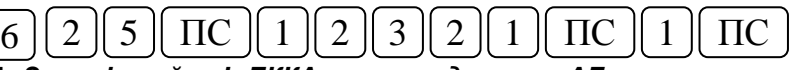

**!** *Запам'ятайте! ЕККА з розрядженою АБ не працює навіть тоді, коли блок живлення підключений до електромережі.*

#### **5 Програмування ЕККА**

#### *5.1 Загальне програмування*

Функції програмування включають:

- програмування формату чека;
- програмування заголовку чека;
- програмування заключних повідомлень;
- друк та заборона друку заключного повідомлення;
- програмування форми оподаткування;
- програмування податкових ставок та зборів;
- програмування назви збору;
- програмування кількості касирів;
- програмування імен касирів;
- програмування паролів касирів;
- програмування відділів;
- програмування товарів;
- видалення товарів;

програмування послідовних портів;

- програмування додаткових функцій;
- програмування форм оплати;
- програмування дозволу/заборони знижок та націнок;
- програмування фіксованих ставок знижок та націнок.

#### *5.2 Введення числових величин*

При введенні дробових числових параметрів у функціях програмування, **службового** внесення та службової видачі на індикаторі автоматично відображається десяткова крапка. Для заповнення дробової частини нулями треба натиснути на клавішу «,», для завершення вводу натиснути клавішу **«ПС».** Редагування числа, що вводиться, не передбачене.

#### *5.3 Введення та редагування тексту*

Введення текстових даних відбувається з можливістю редагування введеного рядка. Текстові дані можуть уводитися у двох режимах.

*Перший режим,* традиційний, полягає в тому, що для уведення символу необхідно спершу натиснути одну з індексних клавіш, а потім – відповідну клавішу. Індексними клавішами є: ВІДД<sub>1</sub>, ВД<sub>2</sub>, ВН<sub>3</sub>, -%<sub>4</sub>, +%<sub>5</sub>. Нижня цифра позначає, який по порядку символ з надписаних на цифровій клавіші буде вводитися при натисканні цифрової клавіші. Наприклад, натиснули клавішу ВН<sub>3</sub>. Якщо після цього натиснути 4, 5, 6 – буде набрано КОТ (вводяться треті символи). Для введення цифр треба натиснути індексну клавішу ВІДД<sub>5</sub>, потім – необхідну цифру. Для введення в рядок символів **«+», «-», «х»** необхідно спочатку натиснути на клавішу «ЧЕК», а потім необхідну клавішу **«+», «-», «х»**.

При введенні символьних даних можливе також їх редагування. Увійти в режим редагування можна натискаючи клавішу **«-»** або **«+»**. Ці клавіші управляють курсором. Курсор відображається миганням символу або миганням нижнього сегменту знакомісця в порожній позиції. Його можна пересувати клавішами **«-»** (вліво) і **«+»** (вправо) у будь-яке місце рядка, який редагується. Переміщенця курсору з останньої позиції в початкову і навпаки сигналізується подвійним звуковим сигналом. Введення в середину рядка відбувається в режимі «ВСТАВКА». При введенні кожного наступного символу курсор пересувається вправо. При введенні символу в останню припустиму позицію рядка лунає попереджуючий звуковий сигнал.

При натисканні клавіші **«АН/ЦIНА»** відбувається видалення символу із попередньої позиці, а видалення символу з поточної позиції відбувається натисканням клавіші **«х»**. Очищення всього рядка здійснюється клавішею **«С»**.

*Другий режим* використовується, в основному, для уведення символів, не надписаних на клавішах. Це режим введення коду символу. Для переходу в такий режим необхідно натиснути клавішу «КРД», а потім - дві цифри коду символу з таблиці кодів, яка наведена у додатку.

Для запису введеного тексту необхідно натиснути клавішу **«ПС»**, для відмови від запису – клавішу **«С»**.

#### *5.4 Програмування формату чека (606)*

У типовому чеку друкується п'ять рядків початкового повідомлення, код та величина податкової ставки. Команда **«606»** надає можливість змінити вигляд чеку.

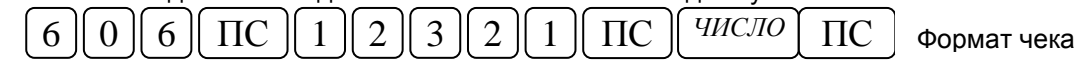

Де *ЧИСЛО –* це один параметр або сума відповідних параметрів з таблиці:

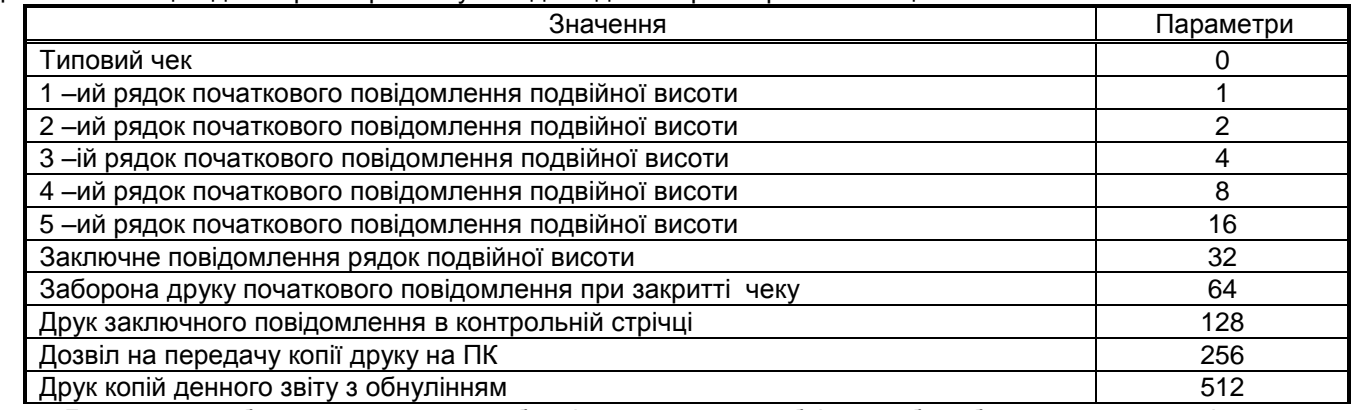

Для того, щоб запрограмувати вибрані параметри необхідно, або обчислити їх суму і ввести її (параметр *ЧИСЛО),* або обчислити суму за допомогою ЕККА, при цьому необхідно вводити кожен з вибраних параметрів по одному і після кожного вводити знак «+» (плюс).

**Перепрограмування** формату чека можливе будь-коли. Для виходу з режиму програмування необхідно натиснути клавішу «**ОПЛ**».

*5.5 Програмування заголовку чека (605)*

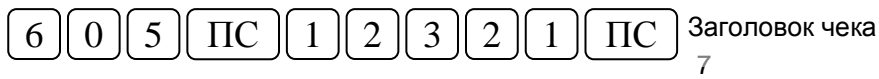

Кожен з п'яти рядків заголовка має довжину 15 символів. Після виконання цієї операції на індикатор виводиться перший рядок заголовка. Номер поточного рядка виводиться на індикатор у першій позиції зліва. У тому випадку, коли заголовок ще не був запрограмований, на індикаторі відображається рядок із крапок, інакше на індикаторі відображається запрограмоване повідомлення. Заголовок обов'язково повинен містити назву торгівельного підприємства або власника касового апарату.

Усі дані уводяться у відповідності з п.5.3. Для виходу з режиму програмування необхідно натиснути клавішу «**ОПЛ»**.

На індикаторі деякі символи відображаються не повністю, а у вигляді мнемонічних знаків. Після вводу рядка натисніть клавішу «**ПС»** – запрограмована інформація буде надрукована на принтері, а ЕККА перейде до програмування наступного рядка.

**Перепрограмування** початкового повідомлення може бути виконане після виконання звіту **«501».**

#### *5.6 Програмування заключних повідомлень (610)*

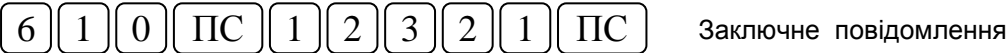

Заключних повідомлень може бути 10. Кожне повідомлення складається з двох рядків по 15 символів. Усі дані уводяться у відповідності з 5.3. Після натискання клавіші **«ПС»** відбувається перехід від першого рядка повідомлення до другого і далі від одного повідомлення до іншого. **Перепрограмування** заключного повідомлення може бути виконане після виконання звіту **«501»**

Для завершення програмування натисніть клавішу «**ОПЛ»**.

#### *5.7 Друк та заборона друку заключного повідомлення (400 - 410)*

Вибір повідомлення виконується командами «**401-410»**, де дві останніх цифри коду команди вказують порядковий номер заключного повідомлення, що вибирається. Після вводу відповідної команди на індикатор виводиться вибране повідомлення. В результаті цих дій попереднє заключне повідомлення замінюється на нове.

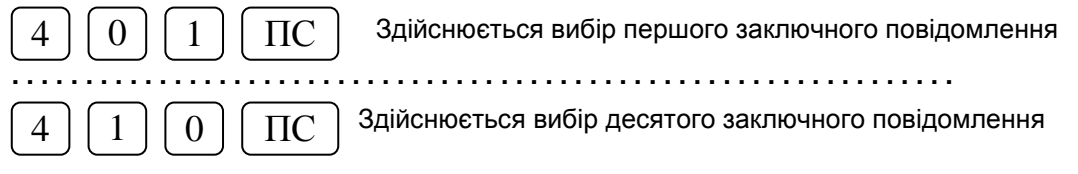

Команда **«400»** забороняє друк заключного повідомлення.

#### *5.8 Програмування форми оподаткування (608)*

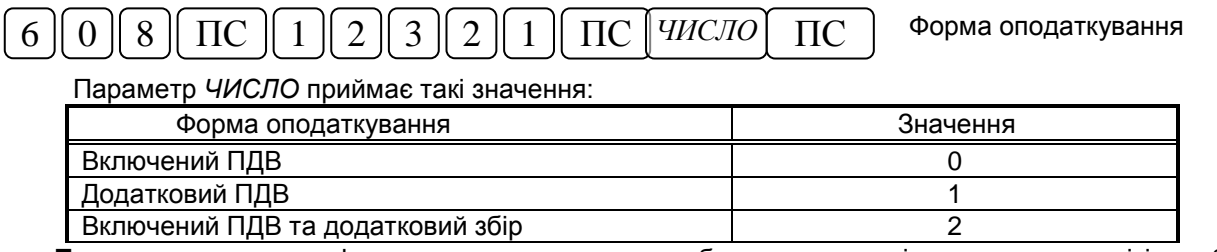

**Перепрограмування** форми оподаткування може бути виконане після виконання звітів з обнулінням **«501»**, «**502»** та «**503»**.

*5.9 Програмування податкових ставок та зборів (607)*

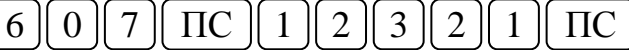

Податкові ставки та збори

В даному ЕККА є п'ять податкових груп: **А**, **Б**, **В**, **Г** і **Д**. Податкові групи **А**, **Б**, **В** і **Г** можуть мати значення (ставки) від 0 % до 99,99% і в разі необхідності можуть бути змінені. Податкова група **Д** призначена для продажу товарів, що не підлягають оподаткуванню і значення її не програмується.

Після введення команди **«607»** на індикаторі відображається значення першої по порядку податкової групи, а в крайній лівій позиції відображається її номер. Перехід до програмування наступної податкової ставки здійснюється після натискання клавіші **«ПС».** Ставка програмується без коми, а кома встановлюється автоматично після двох знаків. Для виходу з режиму програмування необхідно натиснути клавішу **«ОПЛ».**

Якщо командою **«608»** запрограмована форма оподаткування **«Включений ПДВ та додатковий збір**», то після податкової ставки **Г** на індикаторі послідовно відображаються додаткові збори по ставках **А, Б, В, Г.** Додаткові збори програмуються так само як податкові ставки за умови, що сума значення ставки та значення додаткового збору не перевищує 99,99%.

**Перепрограмування** податкових ставок і додаткових зборів може бути виконане після виконання звітів з обнулінням **«501»**, «**502»** та «**503»**.

Версія 64-02 *5.10 Програмування назви збору (627)* 6 || 2 || 7 ||  $\Pi$ C || 1 || 2 || 3 || 2 || 1 ||  $\Pi$ C || || Haзва збору

Після виконання цієї операції на індикатор виводиться назва першого зоору. Номер виводиться на індикатор у першій позиції зліва. У тому випадку, коли назва ще не була запрограмована, на індикаторі відображається рядок із крапок. Назва збору має довжину 9 символів. Перехід до наступного збору натисканням клавіші «**ПС**». Усі дані уводяться у відповідності з 5.3. **Перепрограмування** назви збору може бути виконане після виконання звіту **«501»**.

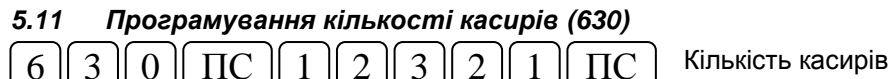

Кількість касирів може встановлюватись в діапазоні від 1 до 8. Встановлювати необхідно реальну кількість касирів. Для виходу з режиму програмування необхідно натиснути клавішу «**ОПЛ**».

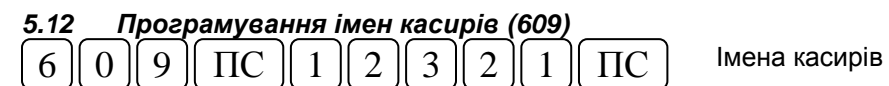

Запрограмувати можливо лише ту кількість імен, яка дозволена командою «**630**». Програмування імені (до 20 символів) виконується у відповідності з 5.3. Послідовний перехід до імені наступного касира здійснюється натисканням клавіші «**ПС**». Для завершення програмування необхідно натиснути клавішу «**ОПЛ**».

## *5.13 Програмування паролів касирів (301-308)*

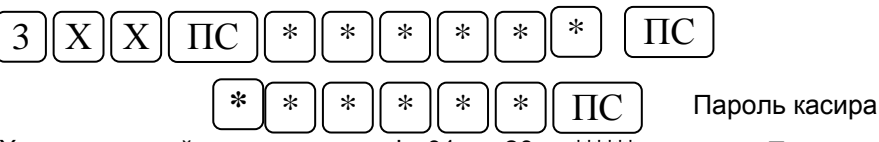

Де Х – порядковий номер касира від 01 до 20, а \*\*\*\*\*\* - пароль. Пароль – це цифрова інформація, він може приймати значення від 1 до 999999.

**!***Програмування паролів виконується тільки у випадку гострої потреби. Якщо пароль забули, змінити його зможе тільки представник сервісного центру.*

Після введення команди на індикаторі з'являється запит «**ПАРОЛЬ ?»**. Пароль необхідно ввести два рази дуже уважно і після кожного вводу натискати клавішу «**ПС»**. У процесі введення пароль на індикаторі не відображається.

Наприклад, щоб для першого касира замінити запрограмований пароль на нульовий, виконайте таку послідовність дій:

- «**301 ПС»** на індикаторі з'явиться запит «**?»**;  $\bullet$
- введіть раніше запрограмований пароль та натисніть клавішу «**ПС»** на індикаторі з'явиться надпис «**ПАРОЛЬ?»**;
- введіть наступну послідовність клавіш: «**0 ПС, 0 ПС»** на індикаторі з'явиться надпис «**0»**, який свідчить про те, що запрограмовано нульовий пароль і робота з ЕККА для першого касира можлива після реєстрації його по номеру.

Для виходу з режиму програмування необхідно натиснути «**ОПЛ»**.

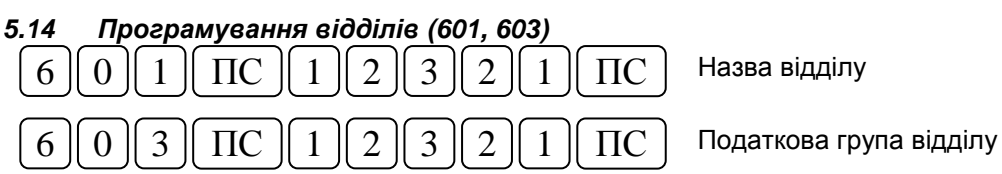

Програмування відділу включає в себе програмування назви відділу (до 12 символів) та номеру податкової ставки, до якої відноситься відділ. Після вводу команди «**601»** на індикатор виводиться раніше запрограмовані дані або рядок із крапок у випадку незапрограмованої назви. У крайній лівій позиції відображається номер відділу. Введення символьної інформації здійснюється як вказано у п.5.3.

Командою «**603»** програмується належність до відповідної податкової групи. За замовчуванням усі відділи відносяться до першої податкової групи **А**. В разі необхідності номер податкової групи змінюється командою «**603»**. У цій команді задається порядковий номер податкової групи від 1 до 5, що відповідає послідовності: **А, Б, В, Г, Д.**

**Перепрограмування** назви відділів, по яким проводився продаж, можливе після виконання звітів з обнулінням **«501», та** «**502».** Перепрограмування належності до податкової групи (команда **603**) потребує також виконання звіту **«503**»**.** Для завершення програмування необхідно натиснути клавішу «**ОПЛ»**.

## *5.15 Програмування товарів (611, 612, 613, 614, 615, 617)*

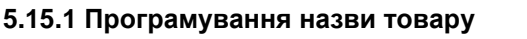

6 || 1 || 1 || ПС || 1 || 2 || 3 || 2 || 1 || ПС || Назва товару

У назві товару може бути до 20 символів. Після того, як була введена команда, на індикаторі з'являється запит: «? Apt». Цей запит номера товару, дані для якого будуть програмуватись, властивий для усієї послідовності команд програмування товару «**611, 612, 613, 614, 615, 617»**. У відповідь треба ввести номер товару, який програмується.

Перехід до наступної команди у вищенаведеній послідовності здійснюється при досягненні максимального номера товару або в результаті натискання клавіші «**КОД ТОВ»**. При цьому номер товару залишається таким, який був введений початково. Перехід до наступного товару здійснюється після натискання клавіші «**ПС»**. В межах послідовності команд «**612, 613, 614, 615, 617»** можна перейти до довільного коду товару, ввівши послідовність «*код»*«**КОД ТОВ**». Для виходу з режиму програмування необхідно натиснути клавішу «**ОПЛ»**.

#### **5.15.2 Програмування ціни товару**

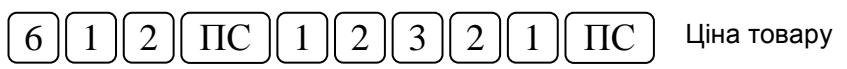

Максимальна ціна товару може становити 9.999.999.99 коп. Ціна товару вводиться в копійках, а кома після двох знаків встановлюються автоматично. Якщо для товару запрограмована нульова ціна, то такий товар вважається товаром із «**відкритою ціною»**. Це зручно у випадку, коли у переліку товарів є однотипні товари. Можна проводити продаж такого товару, вказуючи ціну товару безпосередньо у операції продажу. Для виходу з режиму програмування необхідно натиснути клавішу «**ОПЛ»**.

#### **5.15.3 Програмування належності до відділу**

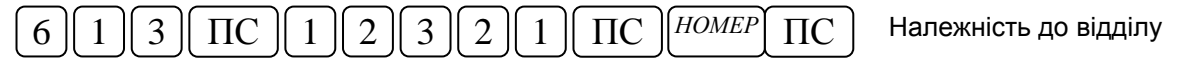

По цій команді вводиться номер відділу від 1 до 16, до якого належить товар. Через належність до відділу товар пов'язують з податковою ставкою, тобто товар відноситься до тієї податкової групи, яка запрограмована для відповідного відділу (603 командою). За замовчуванням усі товари віднесені до першого відділу.

Для виходу з режиму програмування необхідно натиснути клавішу «**ОПЛ»**.

## **5.15.4 Одиночна позиція для товару**

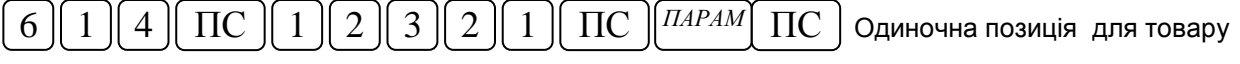

Якщо цією командою встановлюється параметр «**1**», то після продажу такого товару чек закривається, тобто здійснюється одиночний продаж.

Для виходу з режиму програмування необхідно натиснути клавішу «**ОПЛ»**.

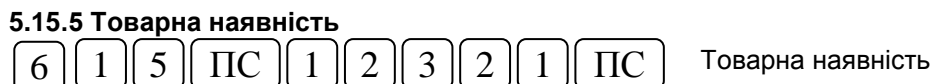

При програмуванні товарної наявності, у випадку, якщо продаж перевищує цю запрограмовану товарну наявність, на індикатор виводиться повідомлення «**ПОМИЛКА 17».** Якщо ж товарна наявність не програмується, то у звітах реєструється реалізована кількість даного товару як від'ємна величина. Для виходу з режиму програмування необхідно натиснути клавішу «**ОПЛ»**.

#### **5.15.6 Програмування штрих-коду**

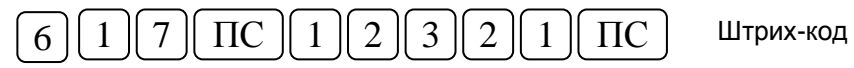

*ШТРИХ-КОД* - це цифрова інформація. Може приймати значення від 1 до 999.999.999.999.999.999 (до 18 цифр). Для виходу з режиму програмування необхідно натиснути клавішу «**ОПЛ»**.

**!** *Перепрограмування параметрів командами «611», «613», «617» для товарів, по яким проводився продаж, можливе лише після виконання звітів з обнулінням «501» та «503». Командами «612», «614» та «615» перепрограмування параметрів можна виконати у довільний момент.*

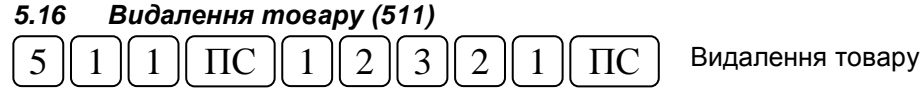

По цій команді відбувається видалення одного або декількох вказаних товарів.

**!** *Видалення для товарів, по яким проводився продаж, можливе лише після виконання звітів з обнулінням «501» та «503».* 

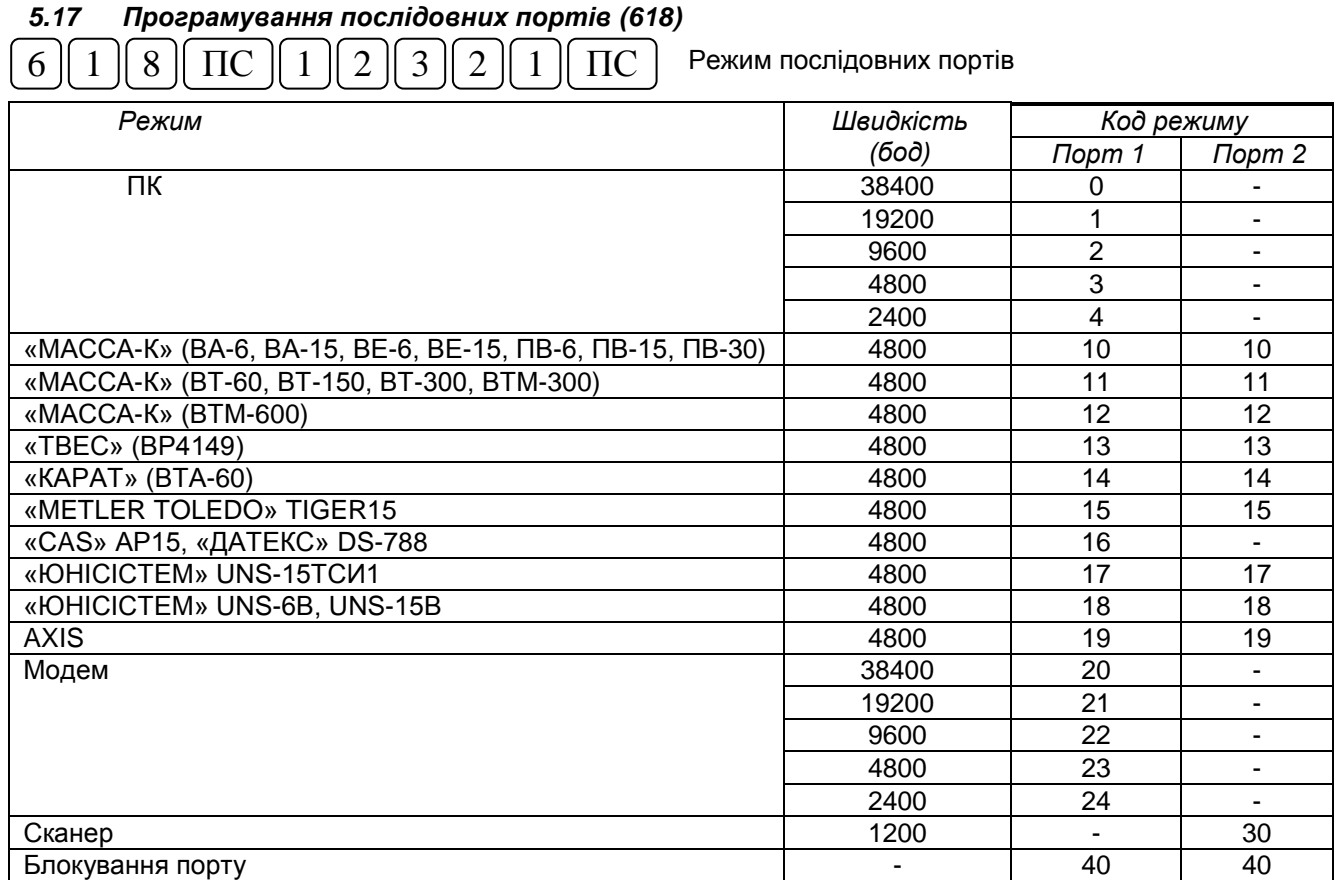

Якщо до обох портів підключені однотипні пристрої, то внутрішнє ПЗ працює з портом 1. Для виходу з програмування необхідно натиснути клавішу «**ОПЛ»**.

## *5.18 Програмування додаткових функцій (619)*

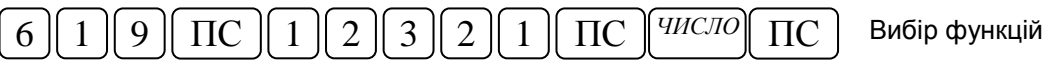

Де *ЧИСЛО***,** це один параметр або сума відповідних параметрів з таблиці:

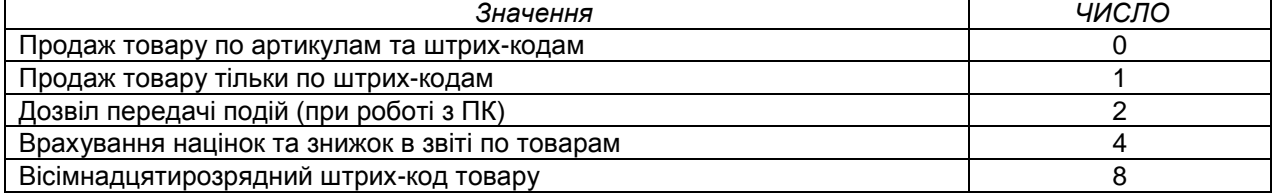

**При встановленні** функції «Врахування націнок та знижок в звіті по товарам» відбуваються такі зміни:

- обнуляються товари 3801-5000 і кількість товарів зменшується з 5000 до 3800;
- в звіті по товарам (503) друкується націнка та знижка на продаж та виплату.

**Встановлення** функцій «Врахування націнок та знижок в звіті по товарам» та «Вісімнадцятирозрядний штрих-код товару» може бути виконане після виконання звітів «**501»** та «**503»** по всім товарам. Виключення функції «Вісімнадцятирозрядний штрих-код товару» блокується до видалення товарів з таким штрих-кодом із бази товарів (за допомогою команди 511). Для виходу з режиму програмування необхідно натиснути клавішу «**ОПЛ»**.

## *5.19 Програмування форм оплати (620)*

5.19.1 В ЕККА реалізовані такі форми оплати:

- ГОТІВКОЮ (клавіша «**ОПЛ»**);
- безготівкова оплата КРЕДИТ (клавіша «**КРД»**);
- безготівкова оплата КАРТКОЮ (клавіша «**КРТ»**);
- безготівкова оплата ЧЕКОМ (клавіша «**ЧЕК»**).

5.19.2 Вибір форми оплати здійснюється командою 620:

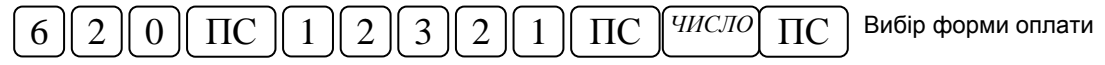

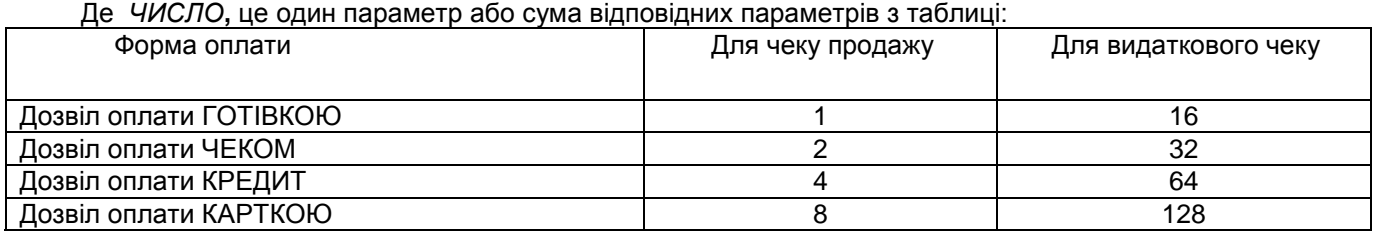

Наприклад, для дозволу усіх форм оплати як для чеку продажу так і для видаткового чеку необхідно ввести *ЧИСЛО*=255.

Для виходу з режиму програмування необхідно натиснути клавішу «**ОПЛ»**.

#### *5.20 Дозвіл/заборона знижок та націнок (621, 622)*

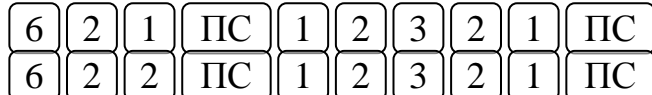

Скидання дозволені/заборонені

Націнки дозволені/заборонені

При встановленні параметру «**0»** дозволяється виконувати операції знижки та націнки. При встановленні параметру «**1»** блокується виконання відповідної операції, про що повідомляє «**ПОМИЛКА 12»**. Для виходу з режиму програмування необхідно натиснути клавішу «**ОПЛ»**.

#### *5.21 Програмування фіксованих ставок знижки та націнки (623, 624)*

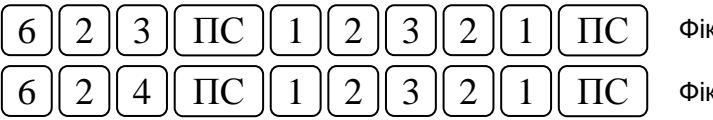

ксоване скидання

 $\kappa$ сована націнка

Знижки та націнки вводяться як цілі або дробові числа у відсотках і можуть приймати значення від 0 до 99,99%. Для виходу з режиму програмування необхідно натиснути клавішу «**ОПЛ»**.

## *5.22 Дозвіл/заборона друку копії чеку (626)*

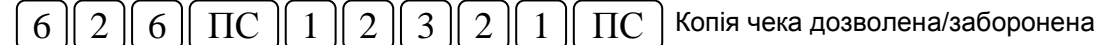

При встановленні параметру рівному **«1»** дозволяється друкувати копію чеку. Якщо після закриття чеку натисну клавішу «**ОПЛ»**, то відбувається друк копії чеку. За замовчуванням цей параметр рівний «0».. Для виходу з режиму програмування необхідно натиснути клавішу «**ОПЛ»**.

#### **6 Інформаційні команди ЕККА**

*6.1 Включення/відключення друку на нефіскалізованому ЕККА (203)*

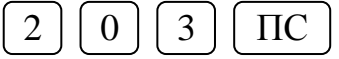

Команда змінює стан включення/відключення друку на протилежний і дійсна лише для нефіскалізованого ЕККА.

## *6.2 Друк інформації про відділи (206)*

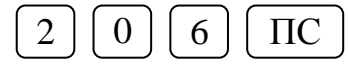

Якщо в момент друку натиснути клавішу «**С»**, то друк припиниться.

## *6.3 Друк інформації про товари (207)*

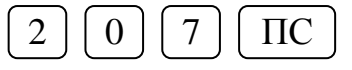

Після вводу цієї команди на індикатор виводиться запит про початковий та кінцевий номери товарів, інформація про які необхідна. Якщо в момент друку натиснути клавішу «**С»**, то друк припиниться.

*6.4 Індикація стану звітів з обнулінням 501,502,503,505,506,510, стану сервісного паролю та стану ознаки фіскалізації ЕККА (208)*

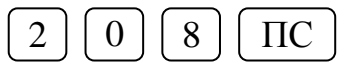

По цій команді на індикатор виводиться цифрова інформація, що складається із восьми знакомісць (розрядів). Кожен із розрядів може приймати значення нуль або одиниця. Одиниця у відповідному розряді означає, що вказана дія виконана, а нуль – що дія не виконана. Нумерація розрядів зліва направо.

Версія 64-02

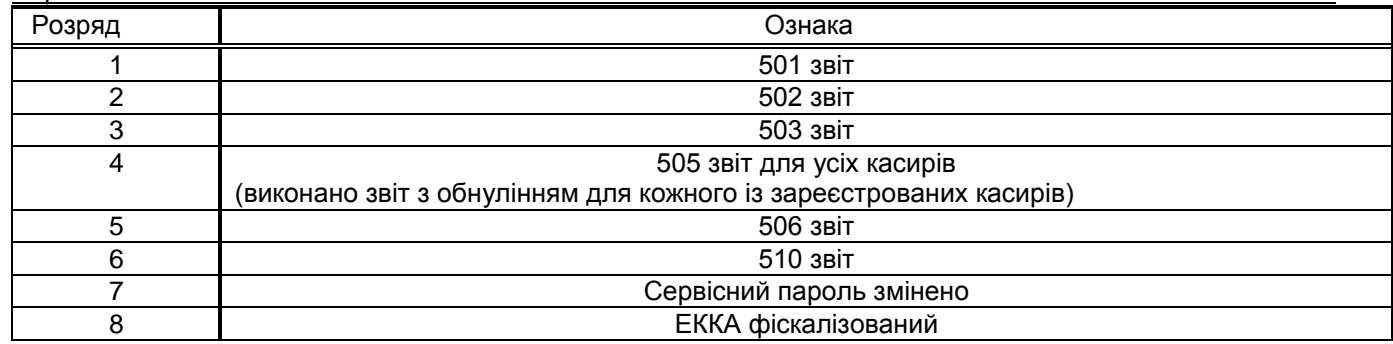

## *6.5 Індикація напруги живлення та температури термоголовки (211)*

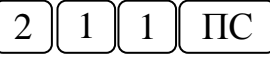

По цій команді на індикаторі відображається рівень напруги АБ у цифровому вигляді та температура нагріву головки термопринтера. Діапазон напруги: 6.0 В - 6.35 В у випадку відключеного зарядного пристрою і 6.4 В - 6.8 В у випадку підключеного зарядного пристрою.

## *6.6 Індикація наповненості журналу (212)*

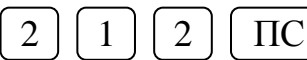

По цій команді на індикатор виводиться інформація про заповненість журналу (див. р.15).

#### *6.7 Контрастність, швидкість друку, інтервал між чеками (213)*

Режим друку термопринтера задається командою «**213»**:

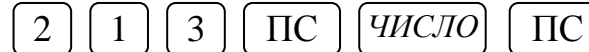

де параметр *ЧИСЛО* приймає значення в діапазоні:

Пункт 1. Контрастність друку (50-125)%.

Пункт 2. Швидкість друку чеків (0-3).

Пункт 3. Інтервал між чеками (8-15)мм.

*6.8 Управління підсвічуванням індикатора (214)*

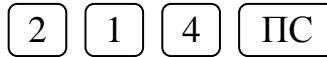

Якщо параметр встановлено = 0 – підсвічування включене максимальне. При зміні параметру від 1 до 3 підсвічування зменшується.

## *6.9 Індикація величини вільного місця у фіскальній пам'яті (215)*

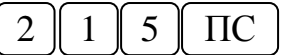

По цій команді на індикатор виводиться інформація про наявність вільного місця у фіскальної пам'яті.

*6.10 Індикація часу, що залишився до блокування ЕККА (216)*

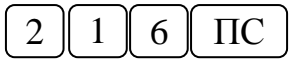

Індикація часу, що залишився до блокування ЕККА із-за того, що не передана контрольно-звітна інформація (див р.15)

## **7 Порядок роботи при виконанні функції продажу товарів**

**!***Виконання касових операцій можливо в не фіскальному та фіскальному режимах ЕККА. При роботі в не фіскальному режимі в кінці чека виводиться повідомлення «НЕФІСК. ЧЕК».* 

*При роботі у фіскальному режимі в кінці чека виводиться логотип ТОВ «ЮНІСІСТЕМ» виду та повідомлення «ФІСКАЛЬНИЙ ЧЕК».*

#### *7.1 Реєстрація та розреєстрація касира*

7.1.1 Виконання касових операцій починається з реєстрації касира. Реєстрація здійснюється введенням номера касира та, якщо необхідно, пароля касира.

Наприклад, реєструється другий касир:

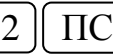

7.1.2 Якщо після виконання цієї операції на індикаторі з'явився знак запитання, необхідно ввести пароль касира. При відсутності пароля на індикаторі з'являється «**0»**, що вказує на готовність ЕККА до проведення касових операцій.

7.1.3 Розреєстрація виконується тоді, коли апарат залишається без нагляду або коли до роботи приступає інший касир.

Розреєстрація касира з будь-яким номером:

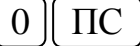

#### *7.2 Способи виконання касових операцій*

Касові операції можуть виконуватись таким чином:

7.2.1 Продаж по запрограмованому товару

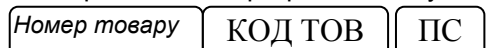

7.2.2 Продаж по запрограмованому товару з введенням кількості (ваги)

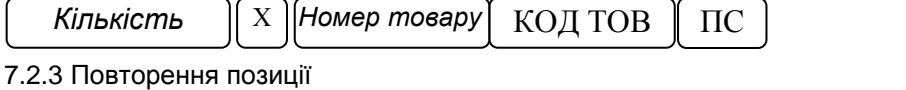

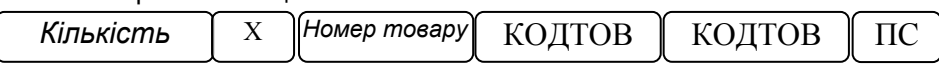

7.2.4 Продаж товару з введенням ціни

 $\mu$ *іна* ∥ <sup>дн</sup> **ITHZ Номер товару** КОД ТОВ | ПС

7.2.5 Продаж товару з введенням ціни та кількості (ваги)

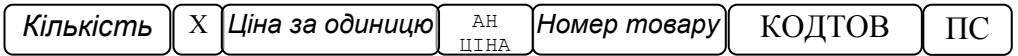

## *7.3 Операція знижки*

ЕККА виконує операції знижки. Операції знижки виконуються тільки в межах відкритого чека. Знижка може виконуватись по поточній позиції або по проміжній сумі.

7.3.1 Якщо величина знижки задається числом, то операція знижки буде мати вигляд:

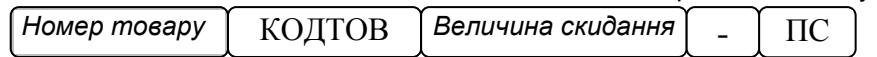

7.3.2 Величина знижки може задаватись у вигляді відсотків. Вона заздалегідь програмується або значення її ставки задається безпосередньо у операції продажу. Якщо ставка знижки не запрограмована, то значення її ставки задається оезпосередньо у операції прод<br>операція продажу із відсотковою знижкою буде мати вигляд:

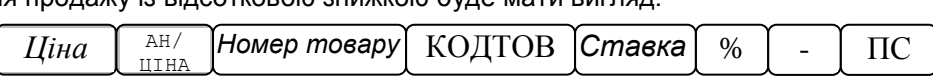

7.3.3 Якщо величина знижки запрограмована, то операція продажу із відсотковою знижкою буде мати вигляд:

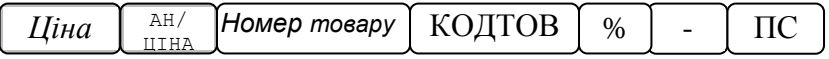

## *7.4 Операція націнки*

ЕККА виконує операції націнок. Націнка може виконуватись по поточній позиції або по проміжній сумі. 7.4.1 Якщо величина націнки задається числом, то операція буде:

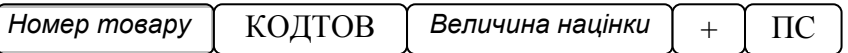

7.4.2 Величина націнки може задаватись у вигляді відсотків, вона програмується або її значення задається безпосередньо у операції продажу. Якщо величина націнки не запрограмована, то операція задається оезпосередньо у операції продажу. *л*і<br>продажу із відсотковою націнкою буде мати вигляд:  $\overline{a}$ 

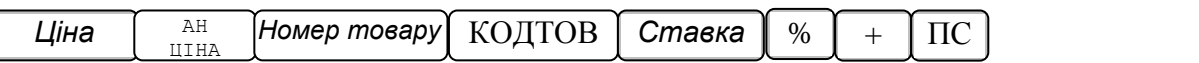

7.4.3 Якщо величина націнки запрограмована, то операція продажу із відсотковою націнкою буде вигляд:

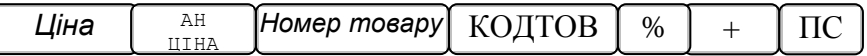

7.4.4 Націнки та знижки на проміжну суму виконуються після натискання клавіші «**ПС**». У цьому випадку націнки або знижки будуть виконані на всі позиції поточного продажу.

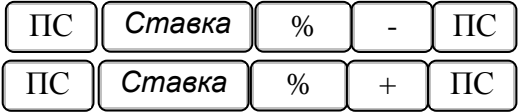

7.4.5 У випадку помилкової операції націнки або знижки натисніть клавішу «**АН/ЦІНА**».

#### *7.5 Операції відмови*

7.5.1 Операції відмови виконуються тільки в межах відкритого чека, тобто до натискання клавіш «**ОПЛ**», «**ЧЕК** » та «**КРД**» .

#### **!** *Після закриття чека операції відмови не виконуються.*

7.5.2 Відмова від останньої позиції у чеку виконується за допомогою клавіші «**АН/ЦІНА**» у випадку, якщо після натискання клавіші відділу або коду товару не була натиснута будь-яка інша клавіша.

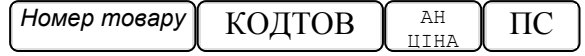

7.5.3 Якщо необхідно виконати відмову від довільної позиції у чеку, то це здійснюють за допомогою клавіші «**–**»(мінус), а саме:

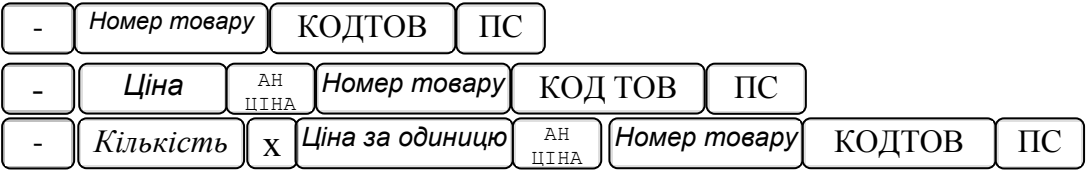

.<br>7.5.4 Якщо проводиться відмова від товару, який був проданий із знижкою або націнкою, то відбувається також відмова від усіх знижок та націнок по цьому товару.

## 7.5.5 Відмова від усього відкритого чека виконується таким чином:

**– натисніть клавішу «ПС» і після цього натисніть клавішу «АН/ЦІНА».**  1

#### 7.6 Продаж товару при роботі з вагами

Якщо до одного з портів ЕККА підключені ваги, продаж товару може здійснюватися в такий спосіб:<br>.

- натиснути клавішу «**х**», при цьому на індикаторі з'явиться «Bt» ознака вагового товару;
- ввести номер або код раніше запрограмованого товару, натиснути клавішу «**КОД ТОВ**»;
- на індикаторі ваг відобразиться ціна товару;
- почекати, доки показання ваг установляться;
- знову натиснути клавішу «**х**»;
- надрукується рядок продажу товару.

#### *7.7 Друк коментаря*

Після натискання клавіш **«%»** та **«х»** ЕККА переходить у режим вводу коментаря. Для завершення вводу рядка коментаря необхідно натиснути клавішу «**ПС**».

#### *7.8 Видатковий чек*

Видатковий чек – це чек повернення готівки у разі повернення товару (послуги). Можливий лише у Z1 випадку, коли ПДВ входить у ціну.

Для друку видаткового чеку необхідно виконати такі дії:

 $\Pi C$ % ЧЕК *Номер товар*у КОЛТОВ

Дозволена форма оплати видаткового чеку програмується командою 620.

#### *7.9 Підключення грошової скриньки*

7.9.1 Підключити штекер грошової скриньки в роз'єм «ГС».

- 7.9.2 Відкриття грошової скриньки здійснюється:
	- після закриття чеку, якщо була оплата готівкою або чеком (клавіші «ОПЛ» або «ЧЕК»;
	- при закритому чеку клавішею «ПС», якщо зареєстрований касир.

#### *7.10 Операції «Службове внесення готівкою» та «Службова видача готівкою»*

7.10.1 ЕККА виконує службові операції внесення та видачі готівки.

- 7.10.2 Для виконання службового внесення готівки, необхідно виконати такі дії:
- натисніть клавішу «ВН»**,** на індикаторі з'явиться «**АВН**»;
- введіть суму , натисніть клавішу «**ОПЛ**».

7.10.3 Для виконання службової видачі готівки, необхідно виконати такі дії:

- натисніть клавішу «ВД», на індикаторі з'явиться «**ВИД**»;
	- введіть суму, натисніть клавішу «**ОПЛ**».

7.10.4 При виконанні операцій «Службове внесення готівкою» та «Службова видача готівкою» друкується «**НЕФІСК. ЧЕК».** 

#### *УВАГА! Службові операції не змінюють суму денного обігу*.

- 7.10.5 Послідовність дій у випадку закінчення касової стрічки під час виконання касових операцій:
- при появі на стрічці маркера фарбою, що вказує на закінчення касової стрічки, припиніть роботу;
- відріжте касову стрічку на вході ЕККА, а стрічку, на якій виконаний друк, витягніть з ЕККА ;
- після цього на індикаторі з'явиться повідомлення «**НЕМА ПАП**»;
- заправте касову стрічку в ЕККА і натисніть на клавішу «**С»**.

#### **8 Виконання звітів**

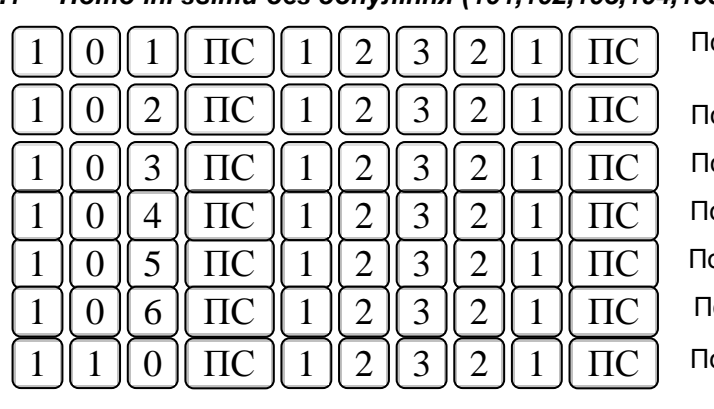

*8.1 Поточні звіти без обнуління (101,102,103,104,105,106,109,110)*

оточний денний звіт

оточний звіт по відділам

оточний звіт по товарам

оточний скорочений звіт по реалізації товарів

оточний звіт касира

оточний звіт по годинам

оточний друк журналу

Звіт по товарам потребує введення початкового та кінцевого номерів товарів, з якого по який виконуються звіт, про що повідомляють запити «**З АРТ ?»** та «**ПО АРТ?»**( з 1- 5000).

Поточні звіти виводять на друк показники лічильників без їх зміни. Поточні звіти можуть виконуватись в будь який час роботи касового апарату.

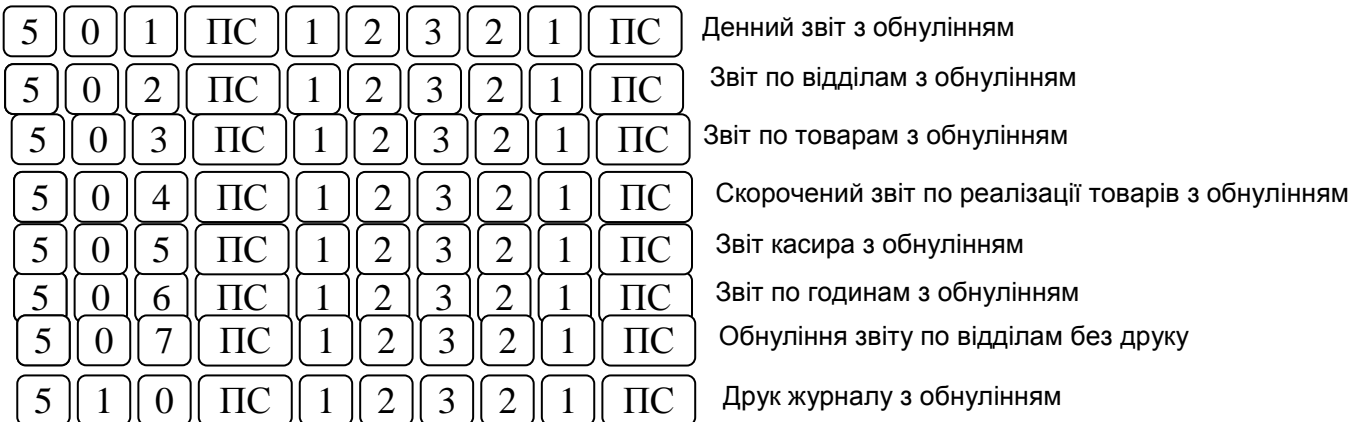

## *8.2 Звіти з обнулінням (501,502,503,504,505,506,507,510)*

При виконанні звітів з обнулінням інформація з внутрішніх лічильників виводиться на друк, а лічильники обнулюються. Після виконання «**501»** звіту обнулюється також лічильник чеків, тобто кожна нова зміна починається з чеку №1.

Денний звіт з обнулінням «**501»** є фіскальним, при його виконанні інформація з робочої пам'яті записується у фіскальну пам'ять. Решта звітів з обнулінням виконують допоміжні функції.

Після закінчення робочої зміни необхідно виконати та «**501»** звіти. У випадку, коли тривалість робочої зміни (час від видачі першого чеку до зняття «**501»** звіту) перевищує 24 години, ЕККА блокується «**ПОМИЛКА18»** і може бути розблокований виконанням звіту «**501»**.

**Увага! При передачі контрольно-звітної інформації дані про передачу даних заносяться в журнал, який роздруковується командами 110 (без обнуління) та 510 (з обнулінням). Якщо журнал не порожній, то перед виконанням звіту 501 необхідно роздрукувати журнал з обнулінням, тобто виконати 510 звіт. Інакше виконання 501 звіту буде заблоковане «ПОМИЛКА14».**

При використанні інформації із звітів «**502»** та «**503»** враховуйте, що це звіти з накопиченням.

#### *8.3 Звіти з фіскальної пам'яті (701,702,703,704,705)*

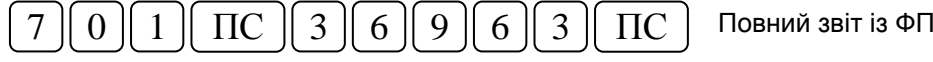

Припинити виконання звіту можна натисканням клавіші **«С»**.

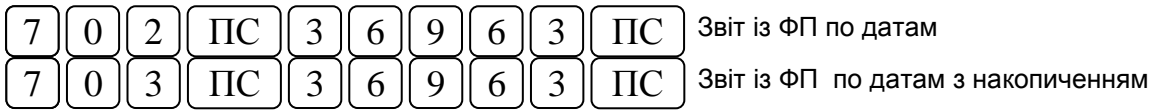

Звіт «**702»** – це звіт із ФП по датам, а звіт **«703»** – звіт із ФП по датам з накопиченням. Ці звіти потребують введення початкової та кінцевої дати звіту у форматі: ДДММРР

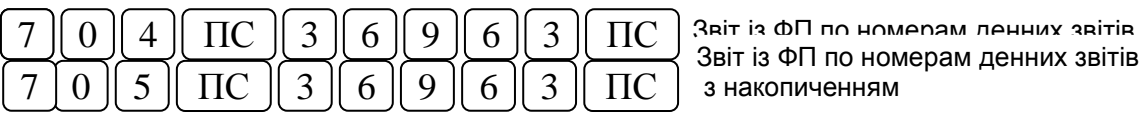

Звіт із ФП по номерам денних звітів з накопиченням

Звіт «**704»** – це звіт із ФП по номерам денних звітів, а звіт **«705»** – звіт із ФП по номерам денних звітів з накопиченням. Ці звіти потребують введення початкового та кінцевого номерів денних звітів, про що повідомляють запити «**З НО ?»** та «**ПО НО ?»**.

## **9 Порядок роботи із зовнішніми пристроями**

#### *9.1 Робота з ПК*

9.1.1 Для роботи ЕККА з ПК необхідно виконати такі дії:

- Запрограмувати режим роботи послідовного порту за допомогою команди **«618»**;
- Підключити ПК до ЕККА за допомогою інтерфейсного кабелю, який не входить у комплект поставки ЕККА, а продається ТОВ «ЮНІСІСТЕМ»;
- По команді 204 ЕККА входить у зв'язок з ПК.

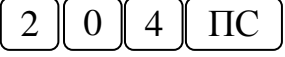

- По команді 205 цей зв'язок розривається;

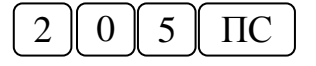

- ТОВ «ЮНІСІСТЕМ» розроблена програма «Програмування ЕККА», що розповсюджується безкоштовно і розміщена на http: |||www. unisystem.ua

## *9.2 Робота зі сканером*

9.2.1 Для роботи ЕККА зі сканером необхідно виконати такі дії:

- Підключити сканер до ЕККА (порт 3, роз'єм «СКАНЕР»); через кабель-розширювач порту;
- Включити сканер та ЕККА згідно з експлуатаційними документами на них;
- Запрограмувати параметри сканеру згідно з експлуатаційними документами на нього, в тому числі: Інтерфейс RS 232, «8 Bits None», «1 Stop Bit», «1200», «CTS/RTS».

9.2.2 Сканер готовий до роботи.

## *9.3 Вагові штрих-коди*

ЕККА відпрацьовує коди згідно *"Правила "ЄАН-УКРАЇНА" кодування товарів обмеженої циркуляції, змінної кількості та товарів, які не марковані виробником "* з наступним обмеженням: змінна кількість трактується як кількість товару із трьома десятковими розрядами. Формат кодів внутрішнього застосування представлений у таблиці.

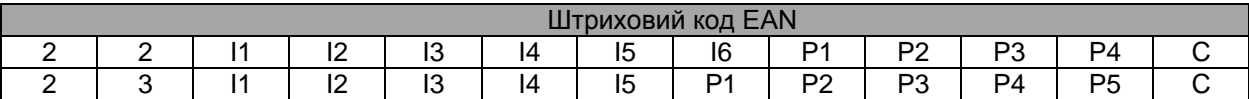

де: I - код товару;

P - маса товару в грамах;

C - контрольний розряд штрихового коду.

Коди внутрішнього застосування зберігаються в базі з обнуленими полями P, C. При програмуванні коду, коректність контрольних розрядів кодів внутрішнього застосування не перевіряється, але перевіряється при продажу товару.

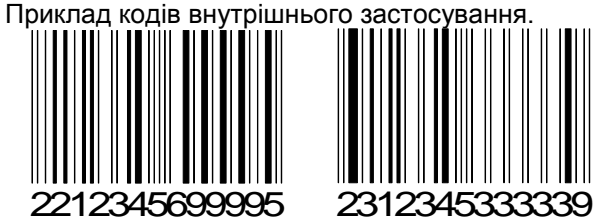

## *9.4 Робота з модемом*

ЕККА дозволяє підключення зовнішнього модему UNS-SM12.03 GSM виробництва ТОВ «ЮНІСІСТЕМ», що призначений для передачі контрольно-звітної інформації в органи державної податкової служби, а також виконує обмін даними з іншим віддаленим сервером по каналу GSM/GPRS.

9.4.1 Для підключення модему необхідно виконати такі дії:

- Запрограмувати для порту 1 режим 20-24 (відповідно до швидкості) командою **«618»** (п.5.17);

- Підключити модем до порту 1 ЕККА за допомогою інтерфейсного кабелю, наприклад, 4.853.078;
- 9.4.2 Налаштування модему виконує представник сервісної організації.
- 9.4.3 Порядок передачі контрольно-звітної інформації наведено в розділі 15.

#### Версія 64-02

## *9.5 Робота з вагами*

9.5.1 Для роботи ЕККА з вагами необхідно виконати такі дії:

- Запрограмувати режим роботи послідовного порту за допомогою команди **«618»** ;

- Підключити ваги до ЕККА через кабель-розширювач порту та відповідного інтерфейсного кабелю, схема розпайки якого наведена в «Инструкции по работе» вибраних ваг;
- Включити ваги та ЕККА згідно з експлуатаційними документами на них.
- Робота з вагами здійснюється згідно з п.7.6.

9.5.2 Пусконалагоджувальні роботи ваг з ЕККА проводяться спеціалістами ТОВ «ЮНІСІСТЕМ» або спеціалістами сервісних центрів по документації ТОВ «ЮНІСІСТЕМ».

9.5.3 «Инструкция по работе» та інтерфейсний кабель не входять в комплект поставки ЕККА та ваг і можуть бути придбані за окрему плату у ТОВ «ЮНІСІСТЕМ».

## **10 Маркування та опломбування**

10.1 Маркування ЕККА нанесено на таблички (шильдики), які розміщені на корпусі касового апарату – назва, тип, напруга живлення та інші данні згідно з технічними умовами на ЕККА.

10.2 Методи та місця опломбування ЕККА наведені в 3.021.001-04 ПС.

## **11 Пакування**

11.1 ЕККА з експлуатаційною документацією (3.021.001-04 ПС, 3.021.001-04 ПЕ) і блоком живлення укладають в одну коробку.

## **12 Поточний ремонт та технічне обслуговування**

12.1 Під час експлуатації ЕККА потребують виконання поточних ремонтів та технічного обслуговування, які пов'язані з усуненням та недопусканням несправностей.

12.2 Поточний ремонт виконується згідно з «Інструкцією з технічного обслуговування та ремонту» 3.021.001-04 И

12.3 Поточний ремонт виконується спеціалістами ЦСО, з яким користувач заключив договір на технічне обслуговування та виконання поточного ремонту. Поточний ремонт фіскального блоку виконується виробником.

12.4 Результати проведення поточних ремонтів мають бути відмічені у р.11 документу 3.021.001-04 ПС.

12.5 Встановлюються такі види технічного обслуговування для ЕККА:

- ТО-Е щоденне технічне обслуговування (поточне);
- ТО-М щомісячне технічне обслуговування;
- ТО-П технічне обслуговування, що проводиться кожні півроку.
	- 12.6 ТО-Е включає до себе виконання таких робіт:
	- перевірку відсутності пошкоджень пломби на корпусі ЕККА;
	- проведення зовнішнього огляду на предмет цілісності корпусу ЕККА, видалення пилу, бруду та інших сторонніх предметів, що заважають роботі принтера та клавіатури;
	- перевірку надійності підключення ЕККА до блоку живлення та мережі 220 В згідно з даним  $\bullet$ «Посібником»;
	- $\bullet$ перевірку відповідності часу та дати на індикаторі ЕККА та корекція часу при необхідності згідно з даним «Посібником».
		- ТО-Е проводиться оператором (касиром) до початку роботи.
		- 12.7 ТО-М включає до себе роботи без розпломбування ЕККА:
	- перевірку зовнішнього вигляду ЕККА на наявність пломби на корпусі;  $\bullet$
	- перевірку наявності та цілісності ножа для відриву чеку;
	- очищення клавіатури ЕККА від пилу та бруду з метою запобігання залипанню клавіш;
	- запуск тестів клавіатури та принтера 901, 903;
	- перевірку відповідності дати і часу на індикаторі ЕККА та корекція часу при необхідності згідно з даним «Посібником» .

ТО-М проводиться спеціалістом сервісного центру.

12.8 ТО-П включає роботи, що пов'язані з розпломбуванням ЕККА:

- перевірку цілісності шлейфів та надійності контактів у з'єднувачах між системною платою, платою клавіатури і термопринтером;
- промивання спиртом валу для протягування термопаперу та лінійки термоелементів головки термопринтера;
- перевірку ступеня заряду основного акумулятора;
- виконання всіх доопрацювань ЕККА, на які за попередній період були отримані бюлетені від ТОВ ЮНІСІСТЕМ;
- запуск тестів 901-903, 908.

ТО-П проводиться спеціалістом сервісного центру.

12.9 Виконання усіх видів ТО є обов'язковим як для користувачів ЕККА, так і для спеціалістів сервісних центрів.

## **13 Порядок перевірки відповідності ЕККА конструкторсько-технологічній та програмній документації виробника**

13.1 Перевірка типу ЕККА, що перебувають в експлуатації, на відповідність конструкторськотехнологічній та програмній документації виробника проводиться спеціалістами ЦСО.

13.2 При цьому перевіряється:

- опломбування ЕККА згідно з 3.021.001-04 ПС;

- тип блоку живлення згідно з 3.021.001-04 ПС;

- версія програмного забезпечення згідно з 3.021.001-04 ПС;

- системна плата (схеми живлення, схеми управління друкуючим механізмом та схеми індикаторів) згідно зі схемою ЮС3.082.096 Э3.

**Перевірка відповідності фіскального блоку схемі ЮС3.082.091.Э3 проводиться лише з письмового дозволу регіонального органу ДПА України.** 

Перевірка проводиться на рівні мікросхем: ОЗУ, процесора, фіскальної пам'яті, таймеру, інтерфейсу RS-232, індикатору та друкуючого пристрою;

13.3 Номер версії програмного забезпечення виводиться після набору на клавіатурі ЕККА команди:

«906 – ПС – 15290 – ПС» з виводом версії ПЗ на індикатор;

«808 – ПС – 15290 – ПС» лише для фіскалізованого ЕККА з друком інформації про версію ПЗ та дату і час включення фіскальної пам'яті (фіскалізації).

13.4 Перевірка програмного забезпечення на ідентичність еталонному зразку здійснюється за допомогою програми верифікації, яка записана на окремому носію. Носій до комплекту поставки ЕККА не входить і може бути переданий по запиту.

13.5 У випадках виявлення невідповідностей, необхідно одержати в ТОВ «ЮНІСІСТЕМ» бюлетень (або інший документ) про внесення змін в документацію.

## **14 Опис реквізитів розрахункових і звітних документів, що друкуються ЕККА MINI-600.04 ME**

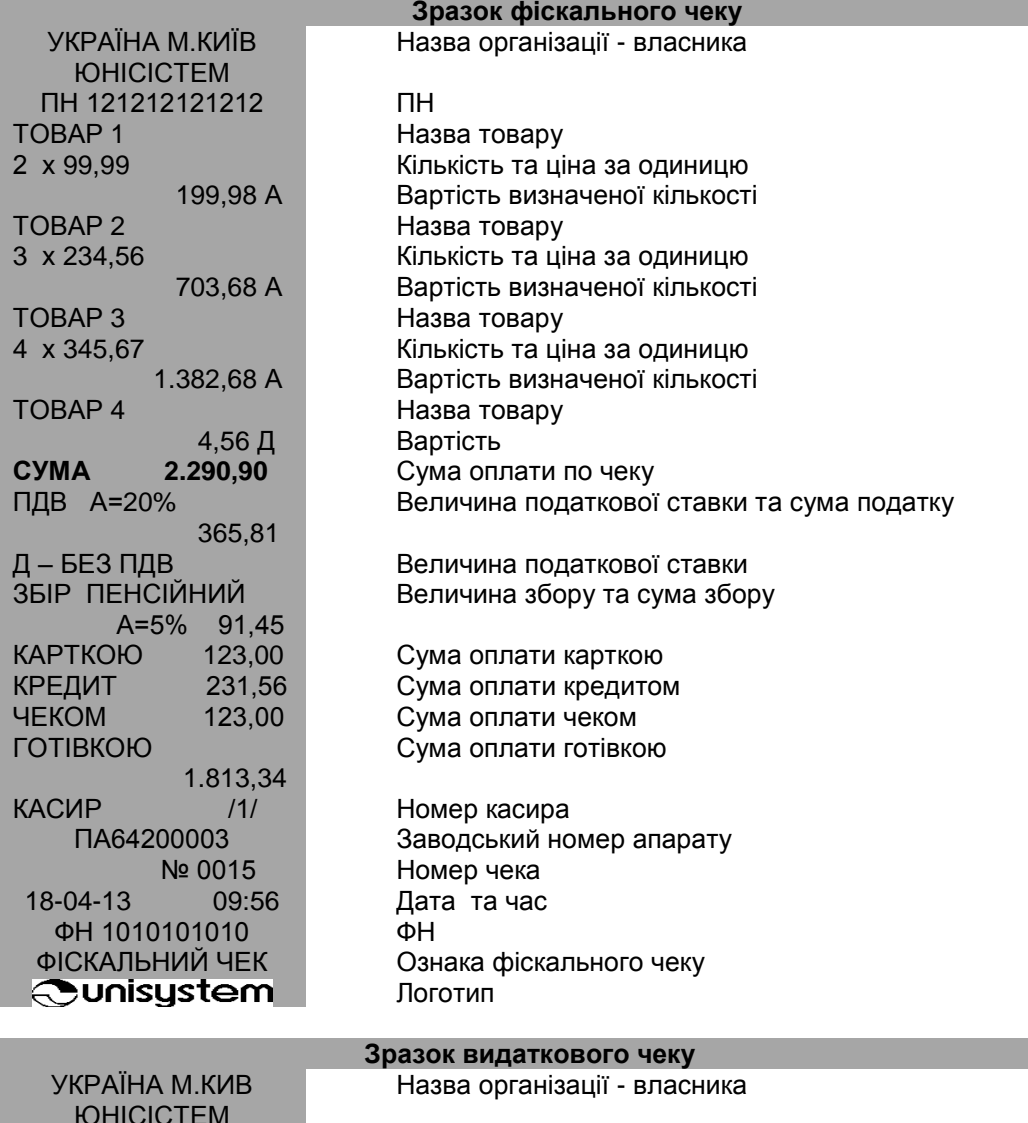

ПН 12122121212 ПН ПОВЕРНЕННЯ Ознака видаткового чеку

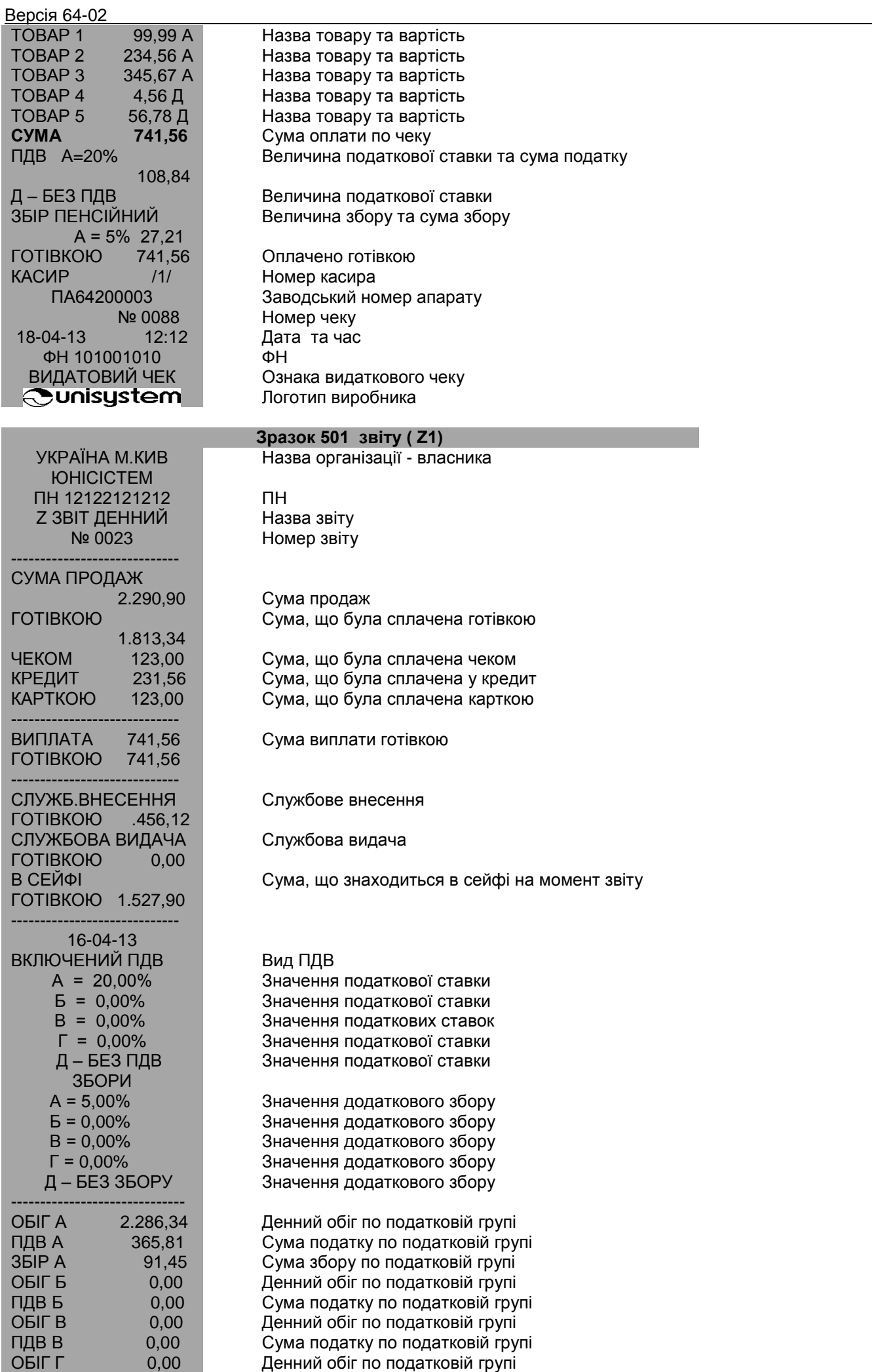

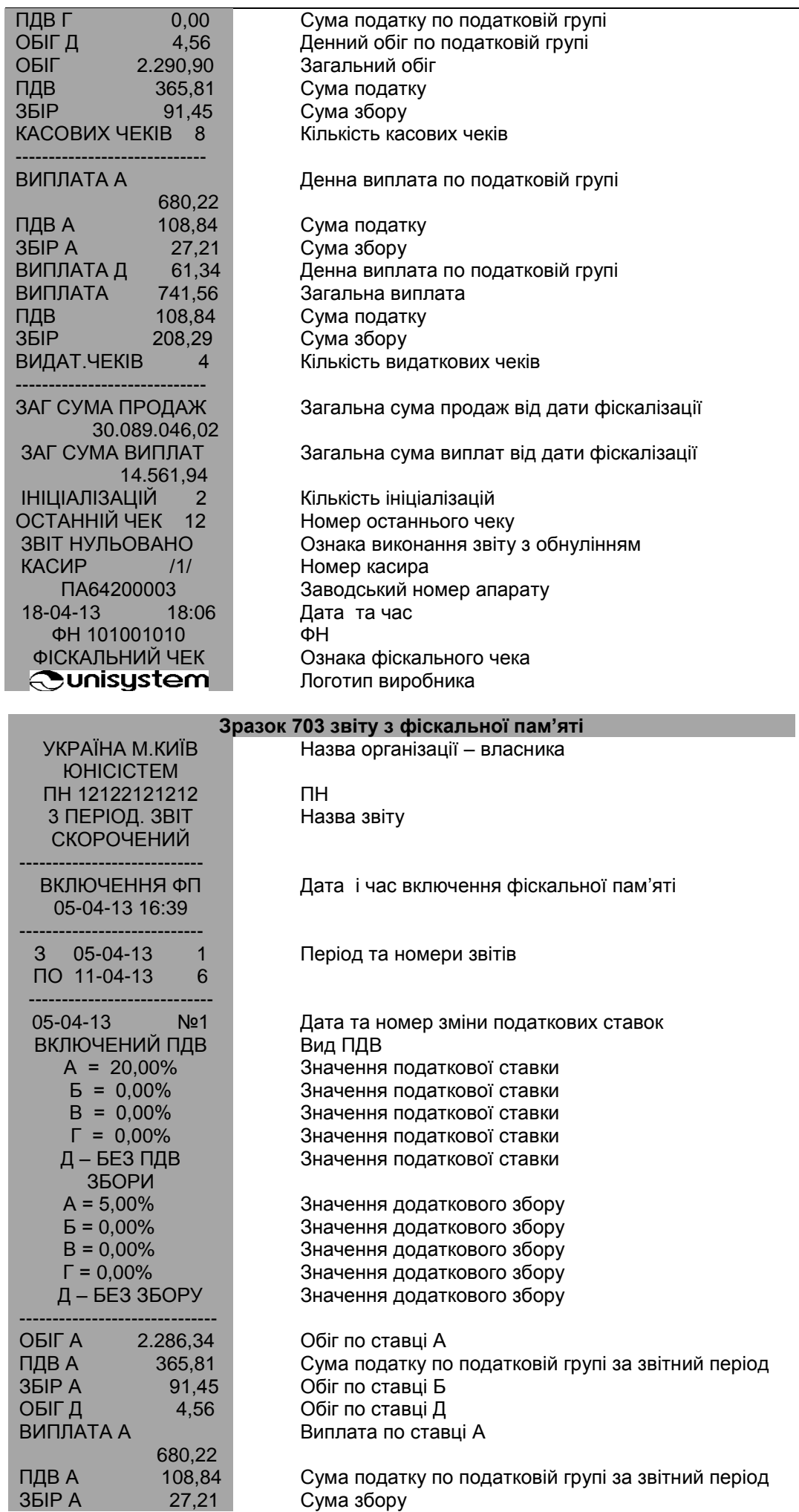

22

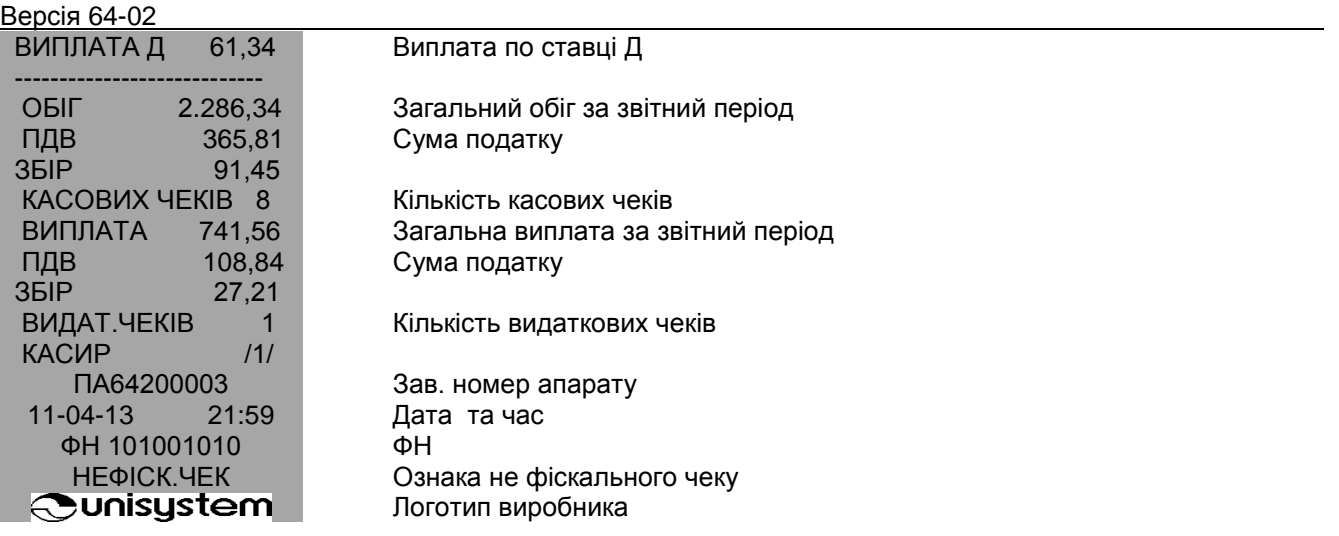

#### **15 Персоналізація ЕККА та передача контрольно-звітної інформації**

15.1 Для ЕККА MINI-600.04ME контрольно-звітною інформацією є електронні копії фіскальних звітних чеків. Процедуру передачі контрольно-звітної інформації рекомендовано проводити після виконання денного Z-звіту.

15.2 Після фіскалізації або перереєстрації ЕККА необхідно виконати процедуру персоналізації. Ця процедура вимагає підключення ЕККА до каналу зв'язку через модем і виконується представником сервісної організації. Без виконання процедури персоналізації ЕККА не зможе передавати контрольно-звітну інформацію і буде заблокований.

15.3 Для виконання процедури передачі контрольно-звітної інформації ЕККА повинен бути налаштований на роботу з модемом (режим 20-24 для порту 1). Модем має бути підключений до ЕККА (порт 1) і знаходитись в робочому режимі (світлодіод №1 постійно горить зеленим світлом). Налаштування ЕККА і модему виконує ЦСО.<br>15.4 Модем

15.4 Модем автоматично зчитує данні з ЕККА і передає на сервер звітності. Ознакою початку передачі даних є миготіння світлодіоду №2 помаранчевим світлом. Почати передачу контрольно-звітної інформації в ручному режимі можна натиснувши клавішу **«F»** на модемі;

**Увага!** Забороняється вимикати ЕККА або модем під час передачі контрольно-звітної інформації.

15.5 При виконанні передачі звітної інформації необхідно дочекатися завершення процедури передачі. У випадку успішної передачі світлодіод №2 на модемі буде миготіти зеленім кольором, у випадку помилкової ситуації при зчитуванні інформації з ЕККА або при передачі звітної інформації на сервер, світлодіод №2 буде миготіти червоним кольором. Якщо в ЕККА немає інформації для передачі, світлодіод №2 модему почне миготіти зеленим кольором. Для переходу в стандартний режим роботи модему необхідно натиснути на будь-яку клавішу на модемі.

15.6 У випадку помилкової ситуації слід перевірити стан ЕККА і модему та повторити процедуру передачі або звернутися до ЦСО.

15.7 Інформація про передачу даних на сервер звітності і підтвердження отримання звітної інформації сервером звітності заноситься у журнал і може бути роздрукована командами 110, 510.

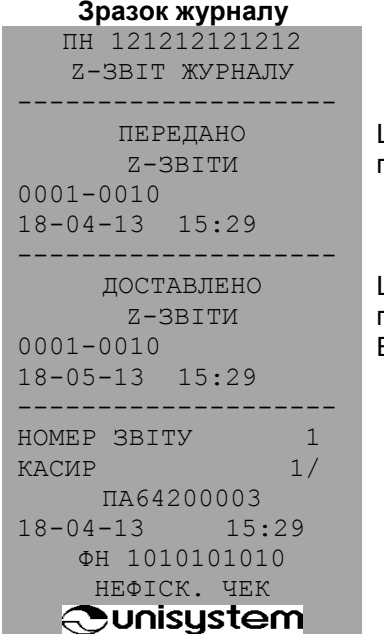

Је повідомлення підтверджує факт того, що ЕККА передав контрольно-звітну інформацію

Де повідомлення підтверджує факт того, що органи податкової служби прийняли контрольно- звітну інформацію від ЕККА

## **16 Додатки**

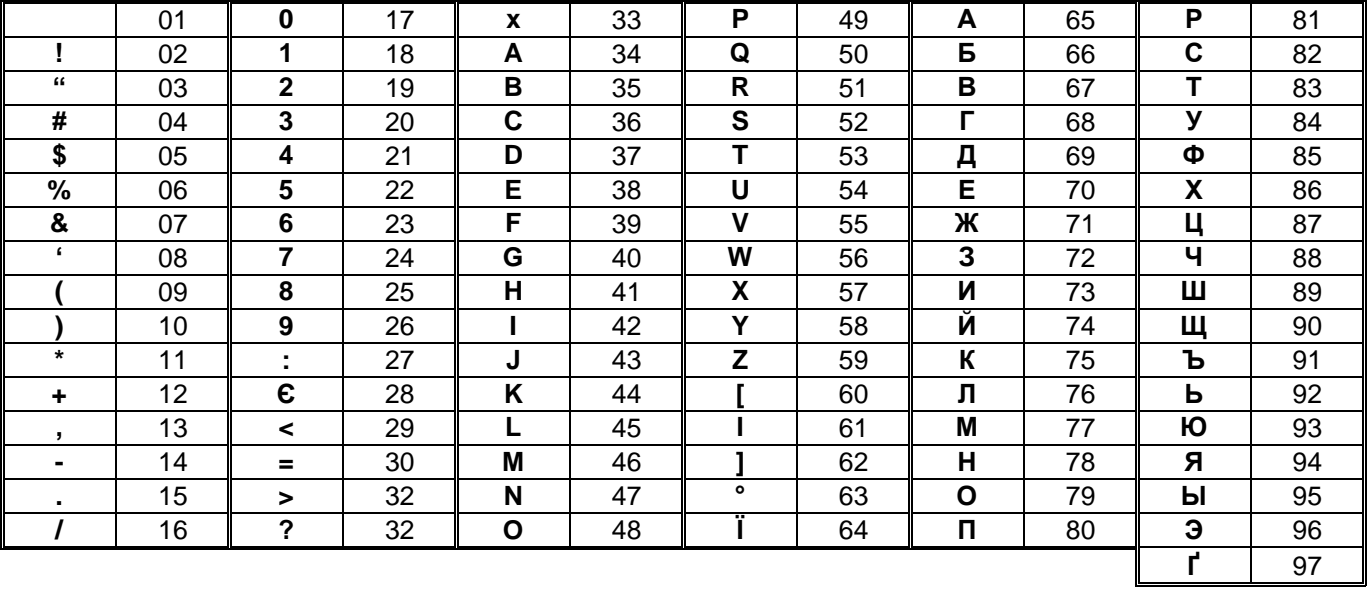

## *16.1 Кодова таблиця символів*

## *16.2 Перелік команд ЕККА*

Примітка:

+ - необхідність вводу сервісного пароля **12321**

++ - необхідність вводу податкового пароля **36963**

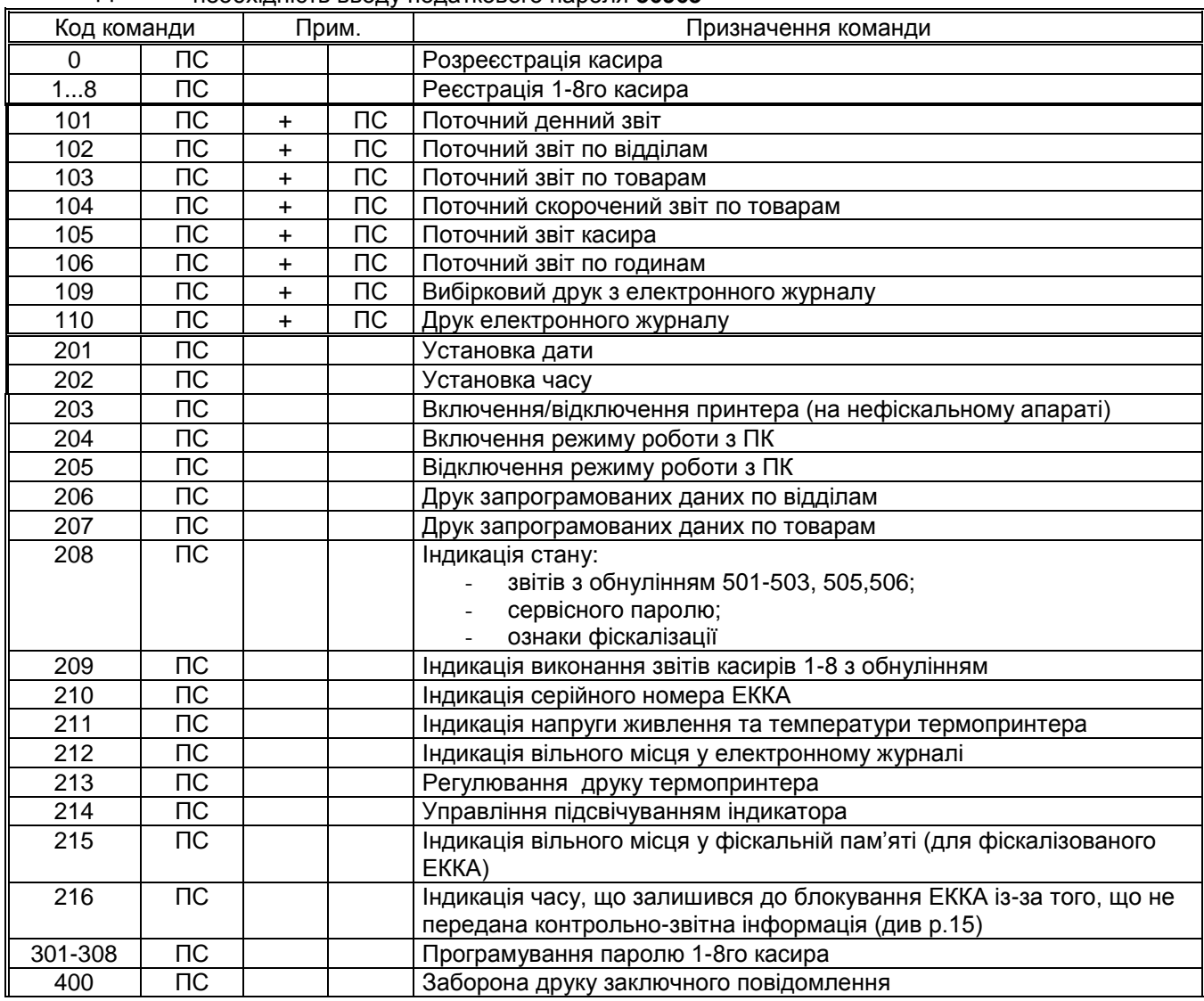

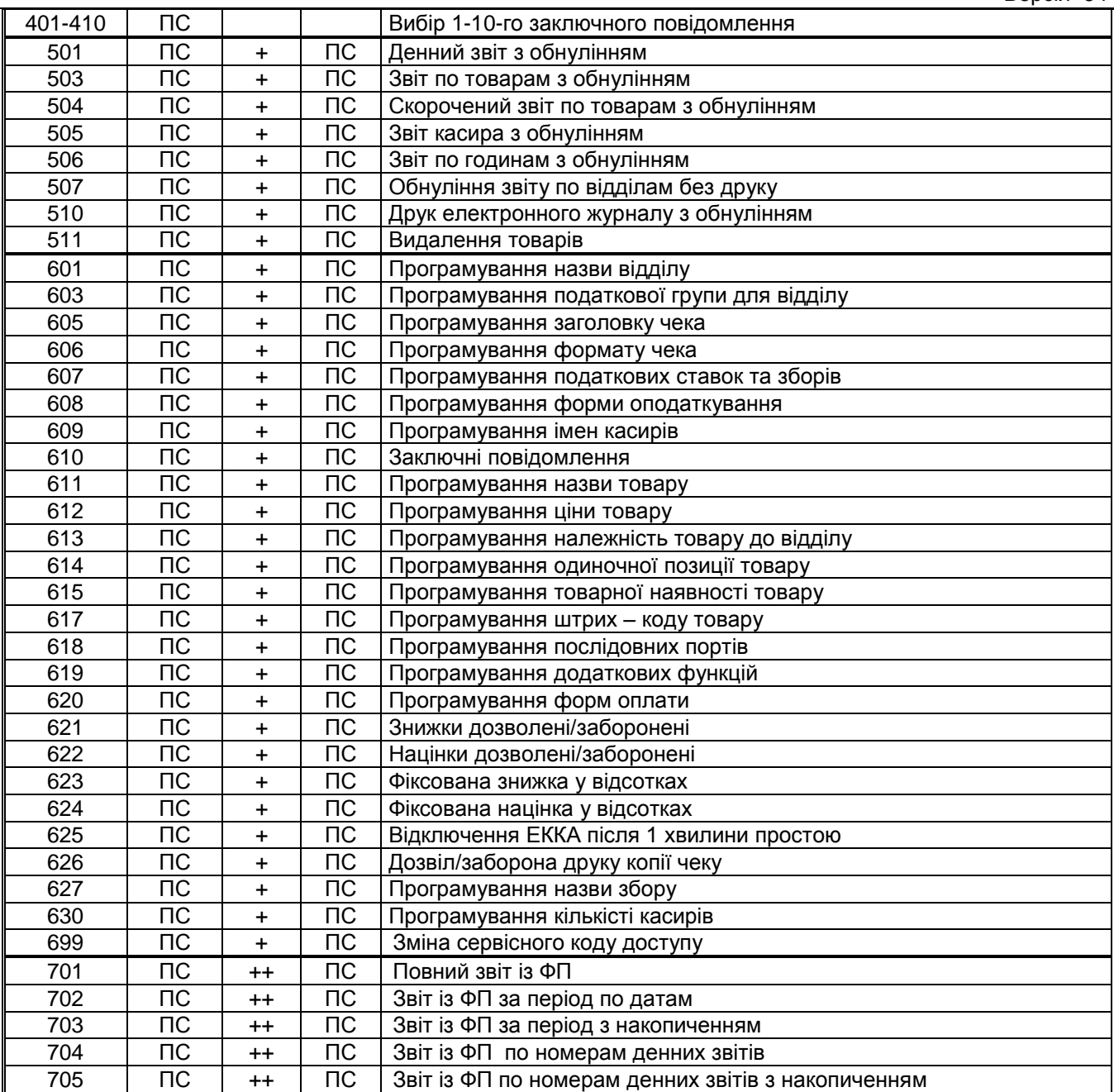

## *16.3 Службові повідомлення*

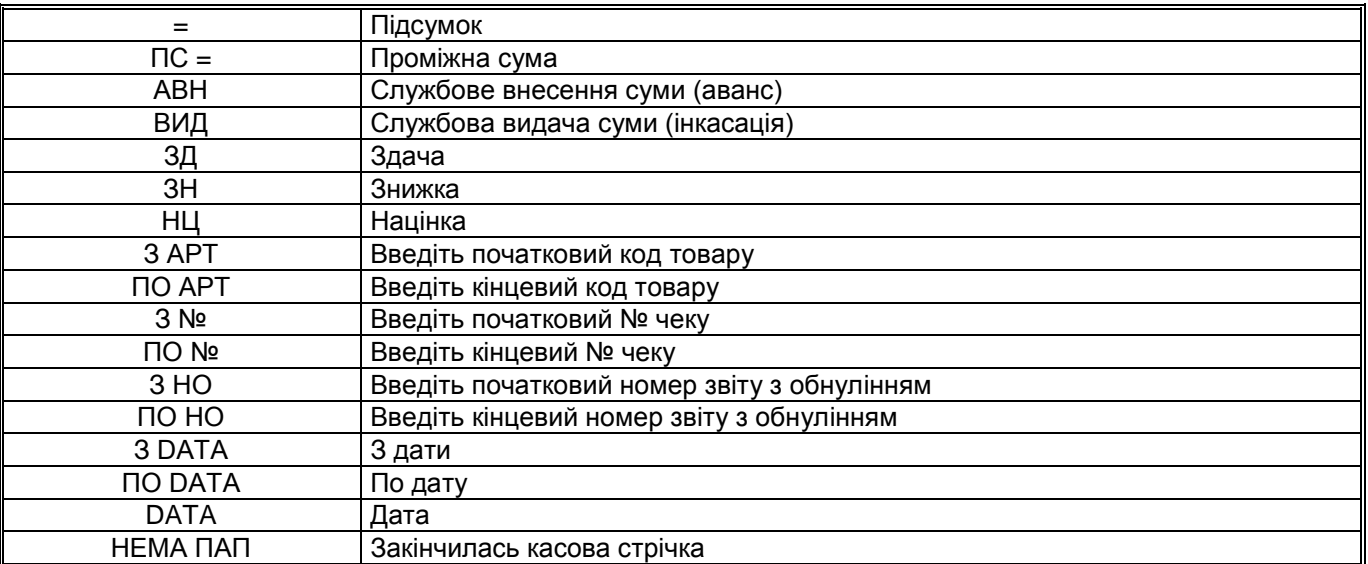

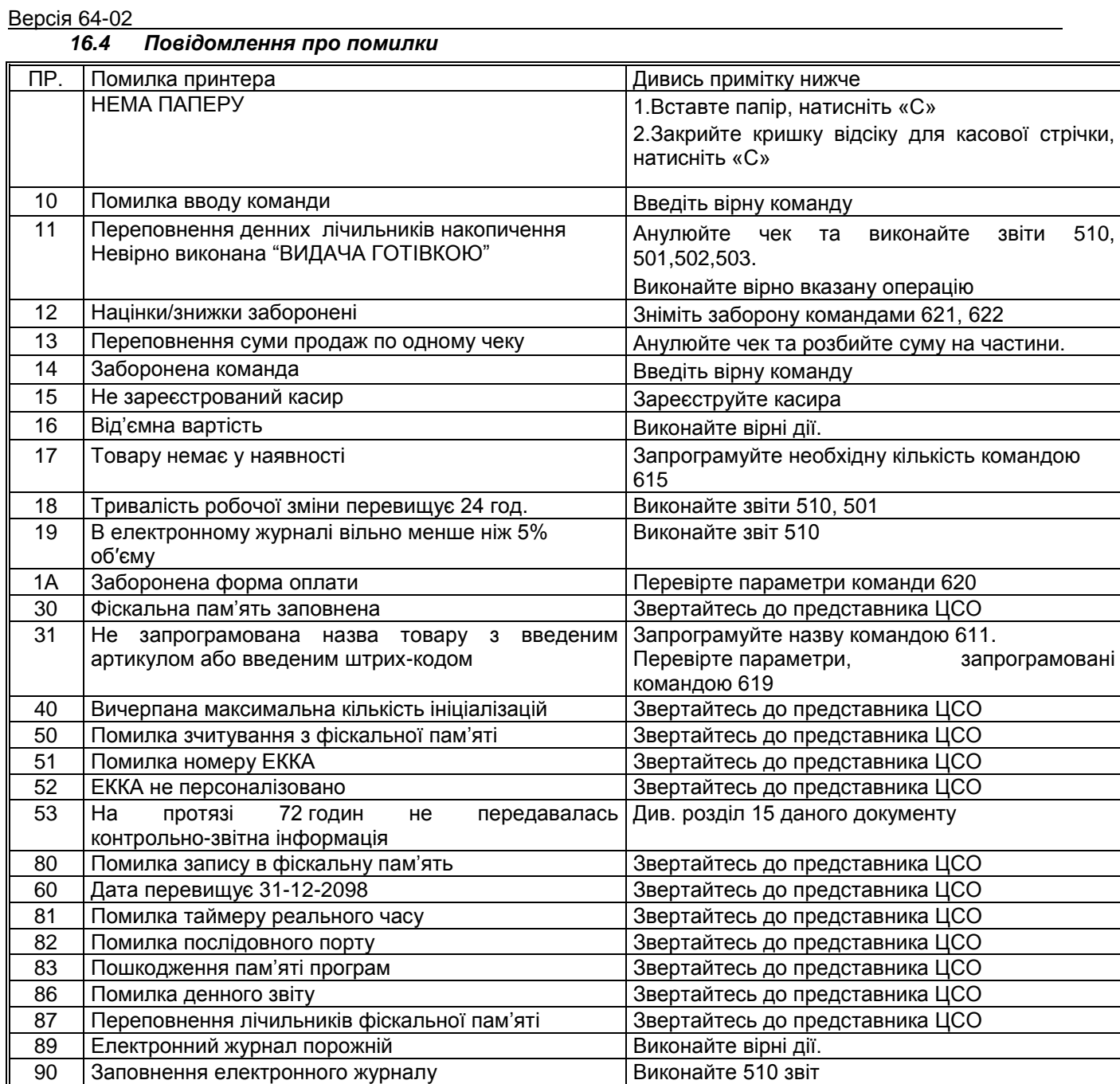

Примітка. Повідомлення «**ПОМИЛКА ПР**.» виводиться при апаратному блокуванні принтера. Для ідентифікації несправності натиснути клавішу «**ОПЛ»**. На індикатор буде виведене повідомлення «**ПОМИЛКА** NN.», де: NN = 1 означає, що температура вища ніж 65°С, NN = 2 – що температура нижча ніж -15°С, NN = 3 - що включився апаратний захист принтера. У випадку помилки 1 та 2 для продовження друку треба натиснути клавішу «**С»** і, якщо температура прийде до норми, друк буде продовжено.